# Naučite **Swift 3 Jon Hoffman 3**

"Zaronite" u najnovije izdanje Swift programskog jezika pomoću ove knjige o naprednom Apple programiranju

**Packty** 

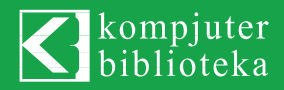

**jon Hoffman**

# Naučite **Swift 3**

"Zaronite" u najnovije izdanje Swift programskog jezika pomoću ove knjige o naprednom Apple programiranju!

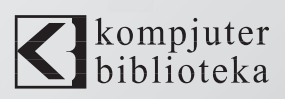

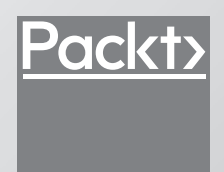

# Izdavač:<br>**K**biblioteka

Obalskih radnika 15, Beograd

### **Tel: 011/2520272**

**e-mail:** kombib@gmail.com

**internet:** www.kombib.rs

**Urednik:** Mihailo J. Šolajić

**Za izdavača, direktor:**  Mihailo J. Šolajić

**Autor:** Jon Hoffman

**Prevod:** Slavica Prudkov

**Lektura:** Miloš Jevtović

**Slog :** Zvonko Aleksić

**Znak Kompjuter biblioteke:**  Miloš Milosavljević

Štampa: "Pekograf", Zemun

**Tiraž:** 500

**Godina izdanja:** 2017.

**Broj knjige:** 489

**Izdanje:** Prvo

**ISBN:** 978-86-7310-512-3

### Learning Swift 3

by Jon Hoffman ISBN 978-1-78646-612-9 Copyright © 2016 Packt Publishing

All right reserved. No part of this book may be reproduced or transmitted in any form or by means, electronic or mechanical, including photocopying, recording or by any information storage retrieval system, without permission from the Publisher. Autorizovani prevod sa engleskog jezika edicije u izdanju "Packt Publishing", Copyright © 2016.

Sva prava zadržana. Nije dozvoljeno da nijedan deo ove knjige bude reprodukovan ili snimljen na bilo koji način ili bilo kojim sredstvom, elektronskim ili mehaničkim, uključujući fotokopiranje, snimanje ili drugi sistem presnimavanja informacija, bez dozvole izdavača.

### Zaštitni znaci

Kompjuter Biblioteka i "Packt Publishing" su pokušali da u ovoj knjizi razgraniče sve zaštitne oznake od opisnih termina, prateći stil isticanja oznaka velikim slovima.

Autor i izdavač su učinili velike napore u pripremi ove knjige, čiji je sadržaj zasnovan na poslednjem (dostupnom) izdanju softvera. Delovi rukopisa su možda zasnovani na predizdanju softvera dobijenog od strane proizvođača. Autor i izdavač ne daju nikakve garancije u pogledu kompletnosti ili tačnosti navoda iz ove knjige, niti prihvataju ikakvu odgovornost za performanse ili gubitke, odnosno oštećenja nastala kao direktna ili indirektna posledica korišćenja informacija iz ove knjige.

# Kratak sadržaj

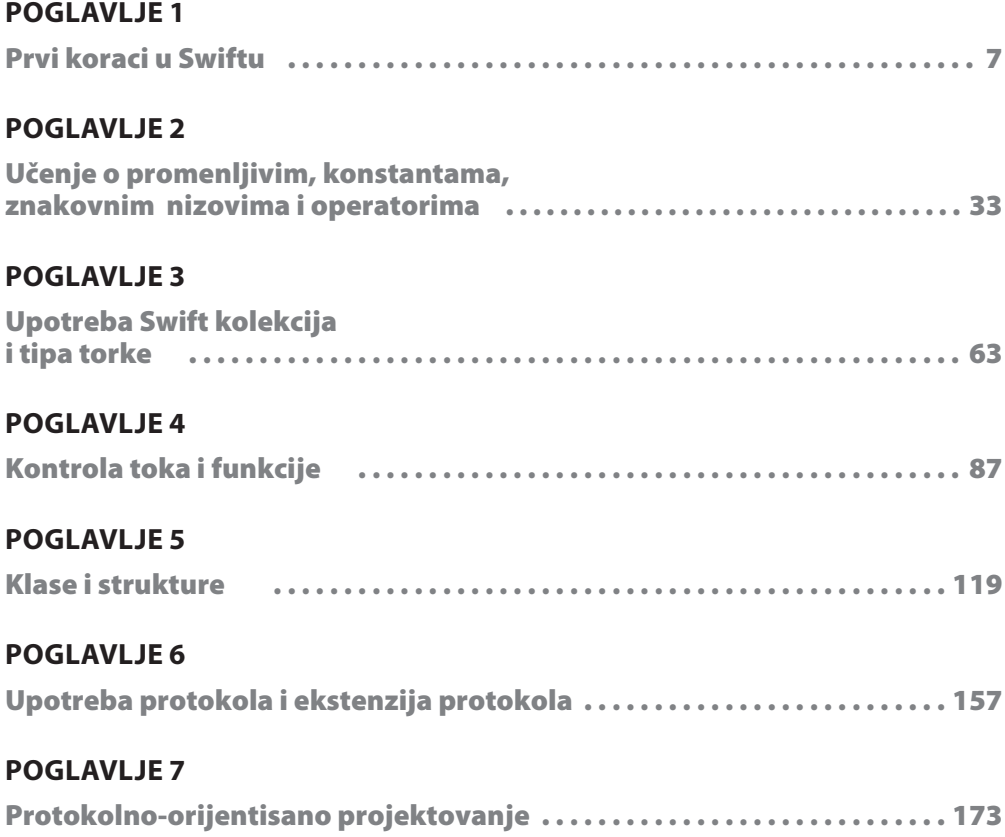

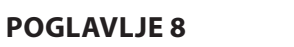

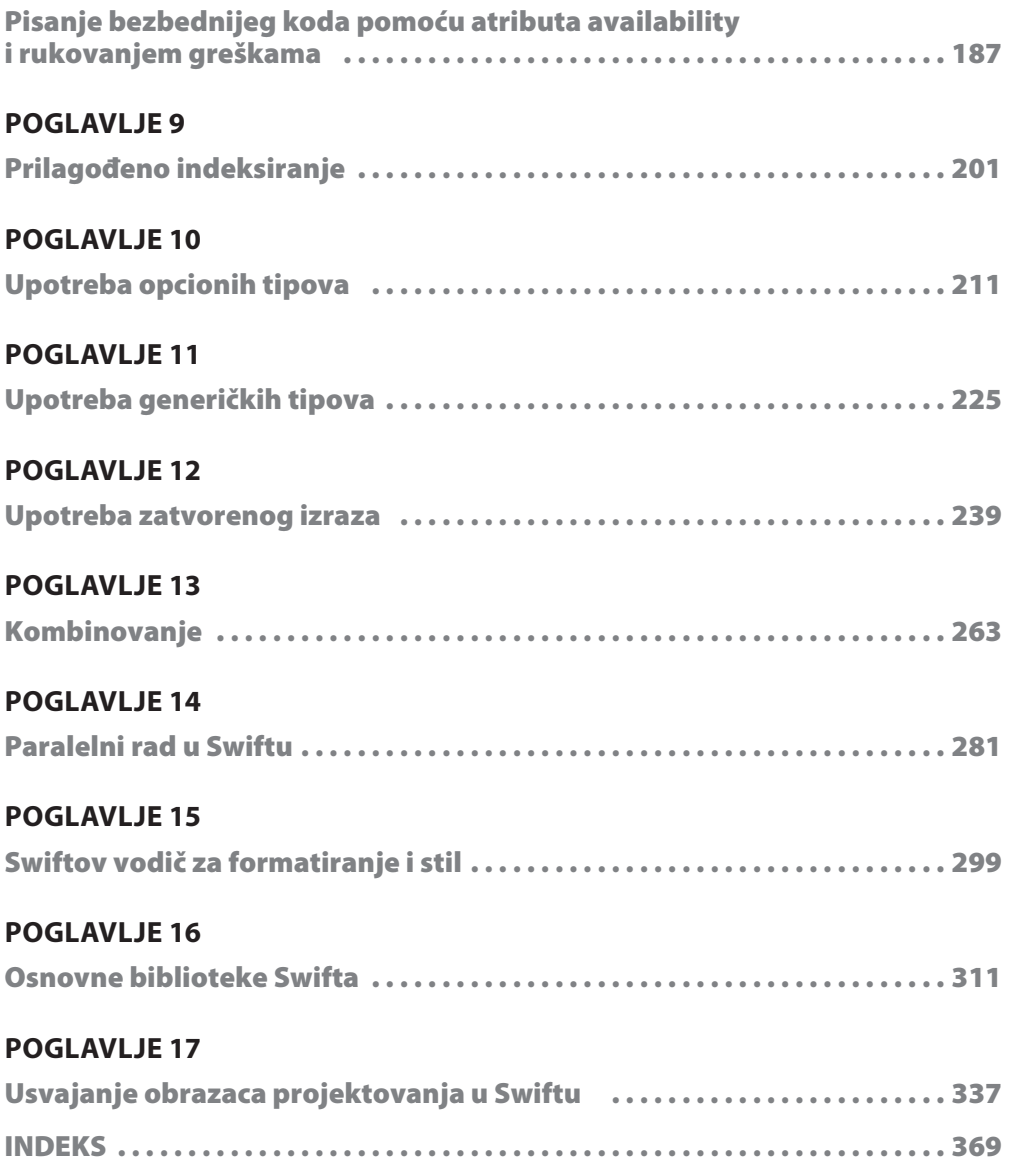

# Sadržaj

### **POGLAVLJE1**

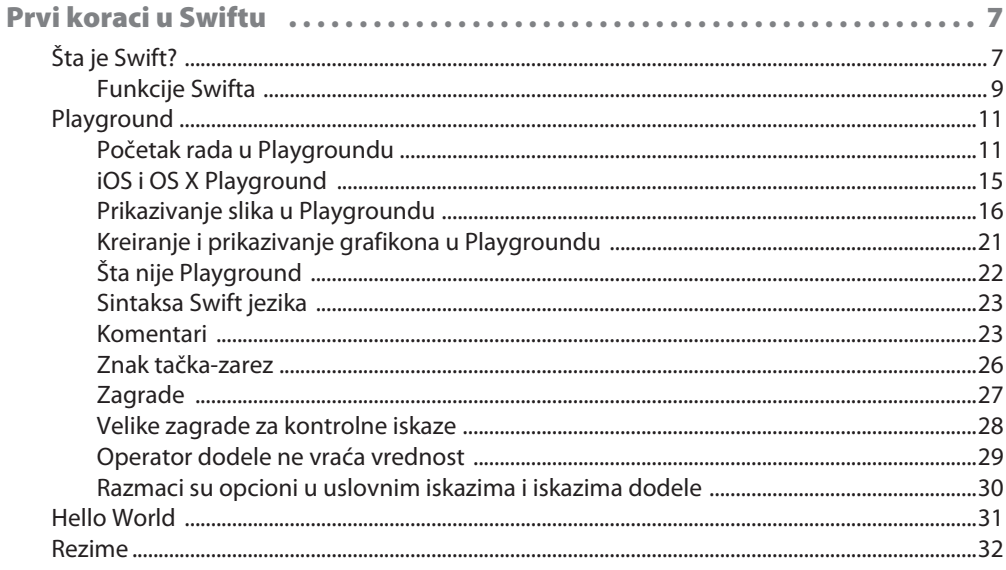

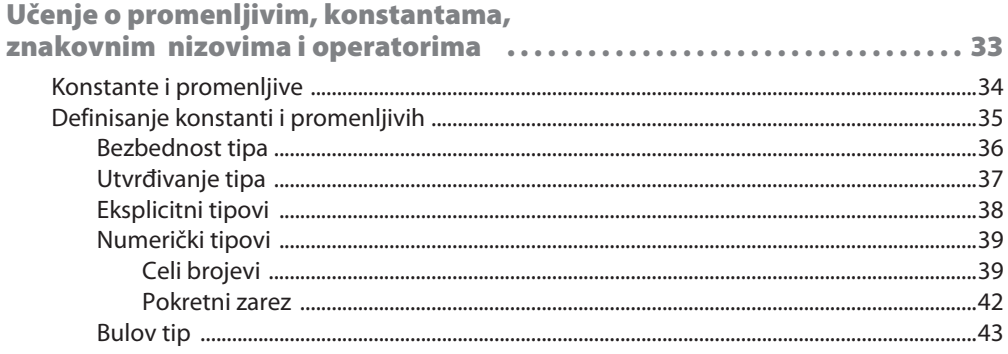

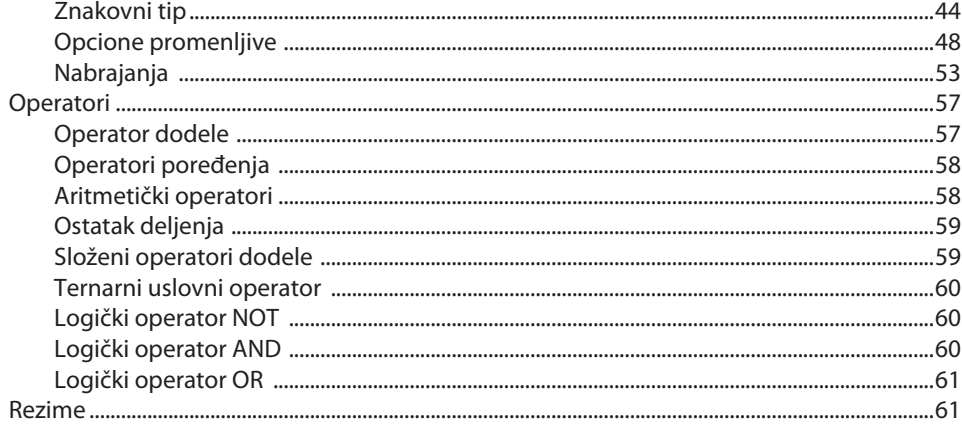

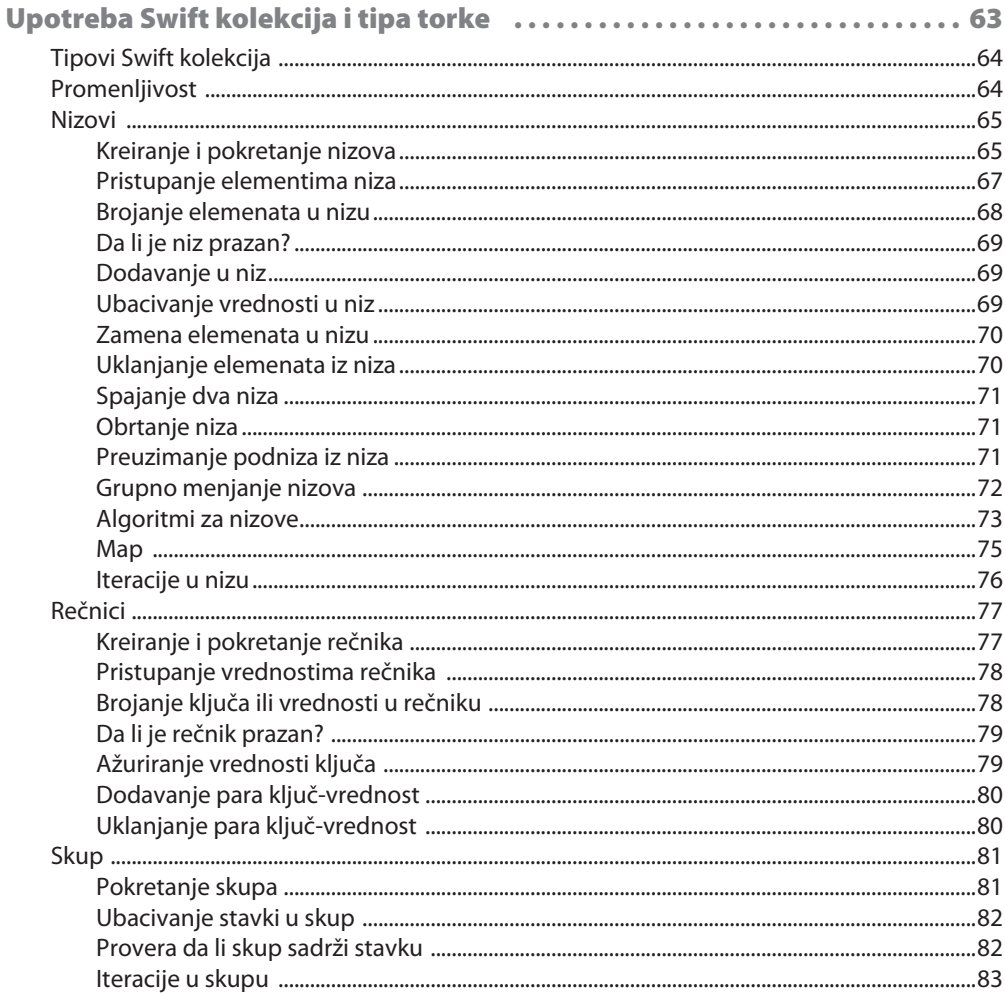

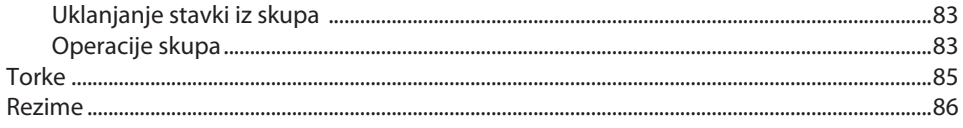

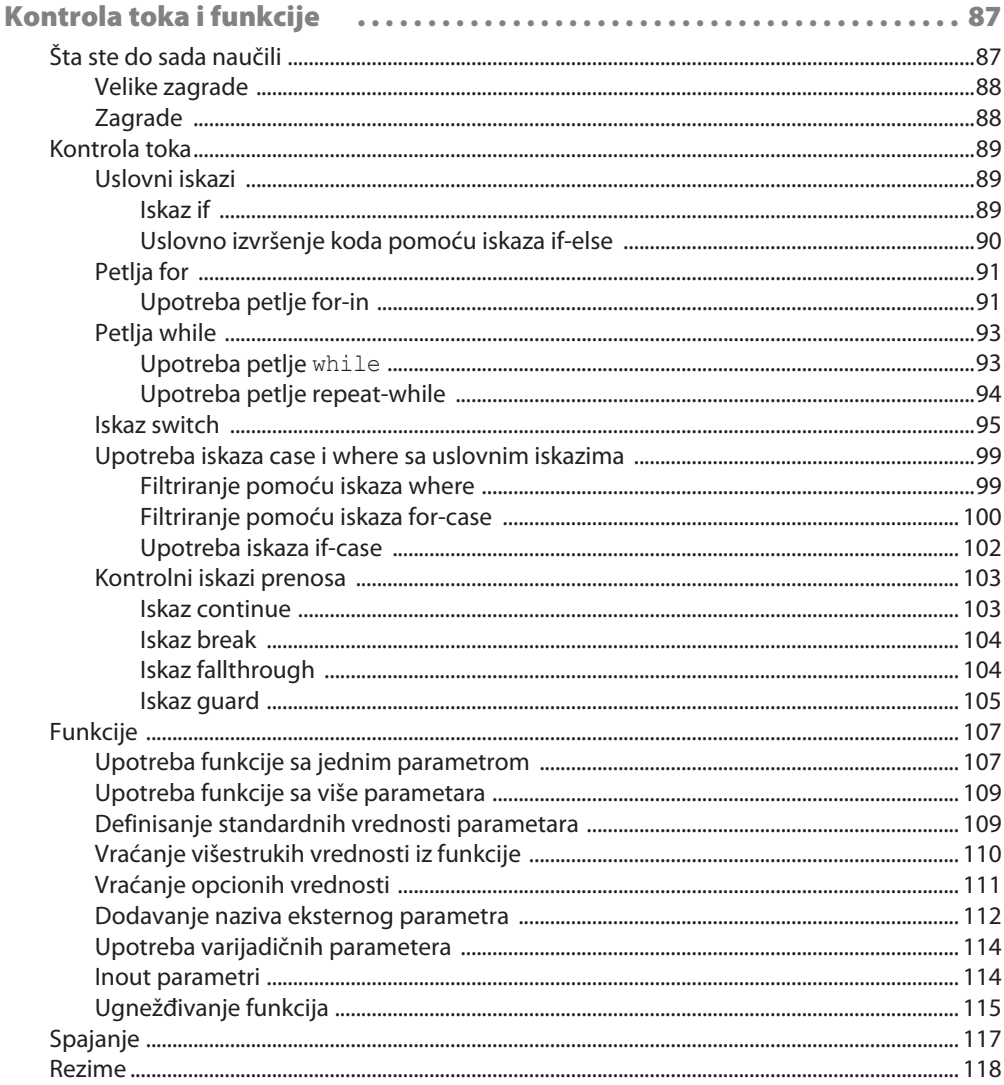

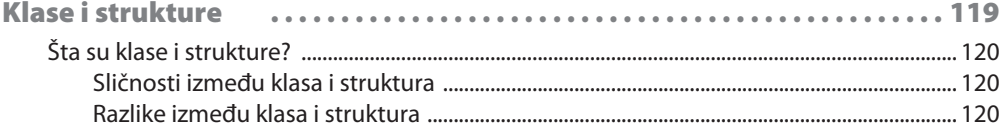

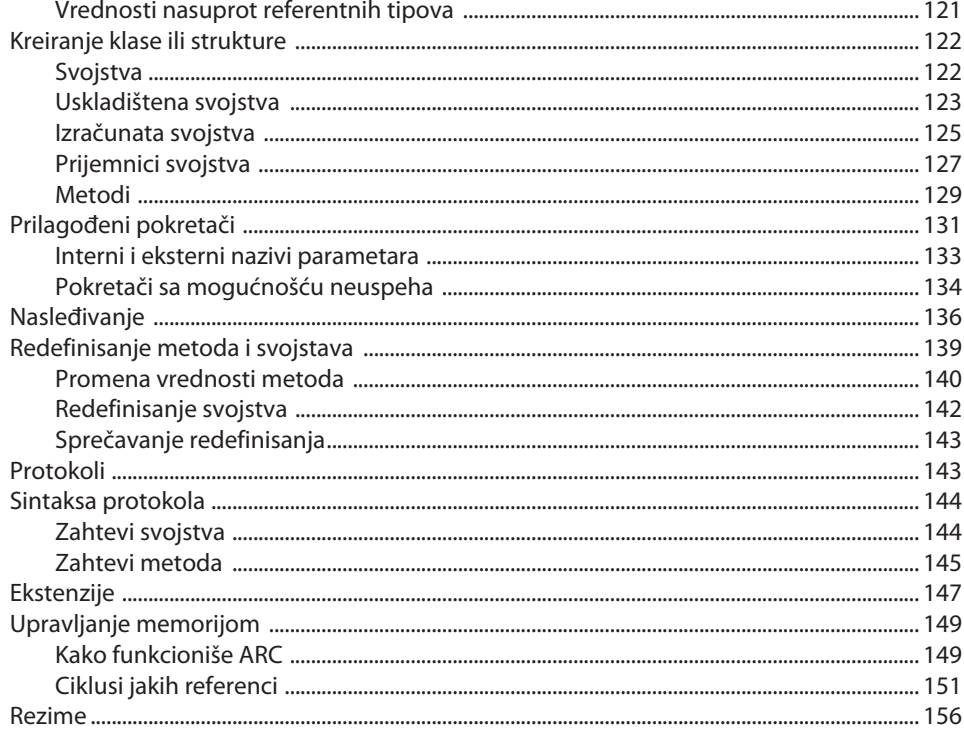

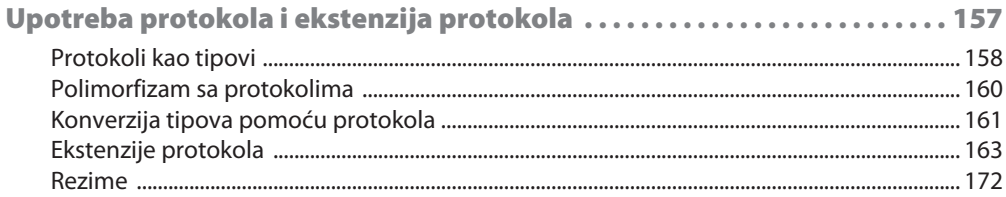

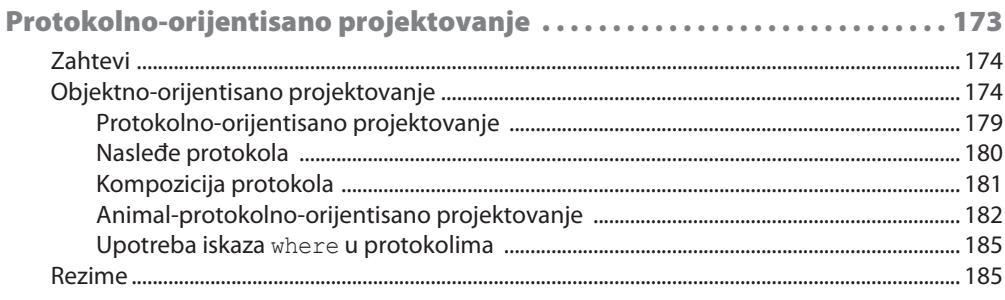

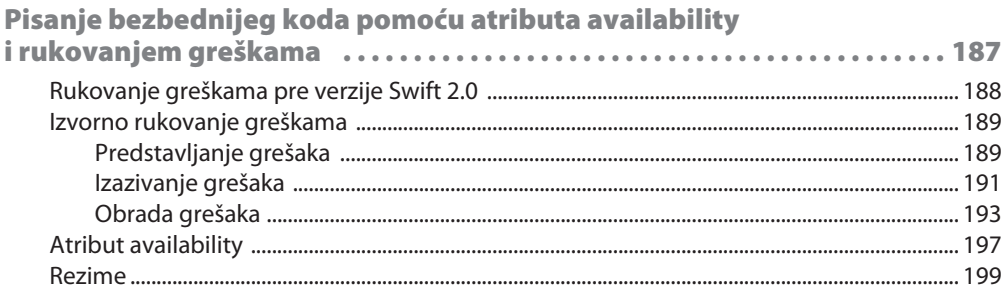

### **POGLAVLJE 9**

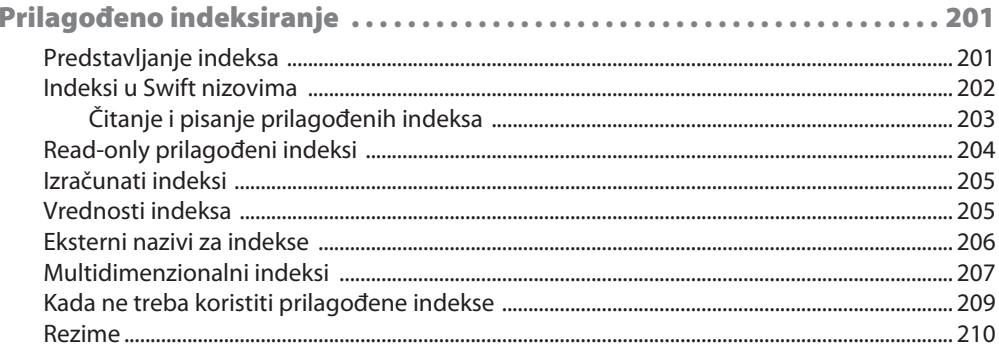

### **POGLAVLJE 10**

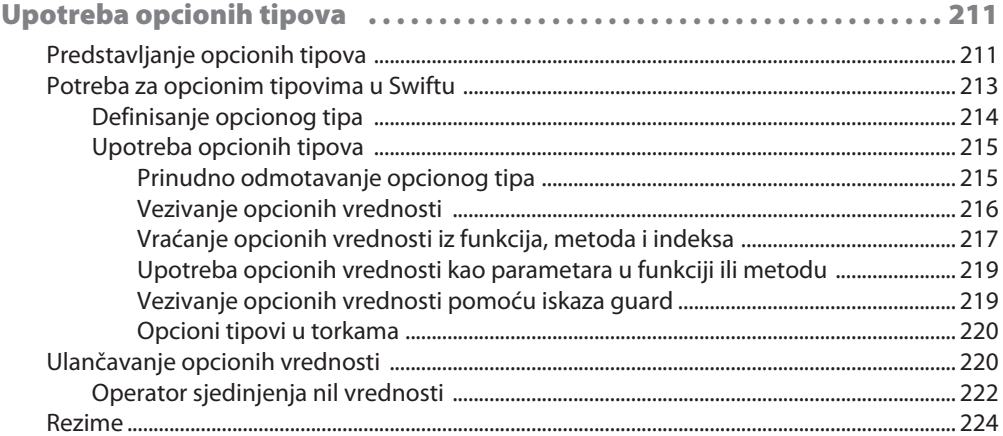

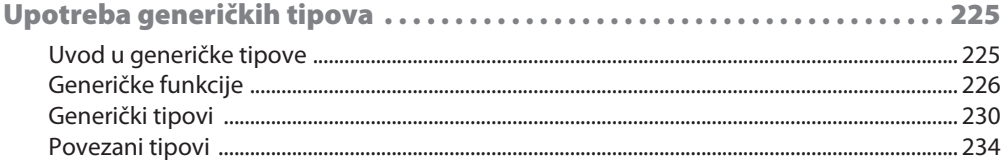

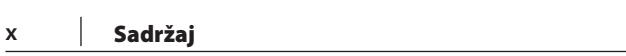

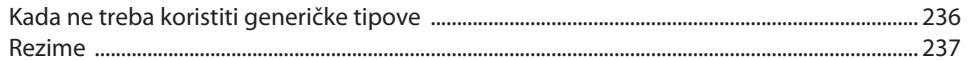

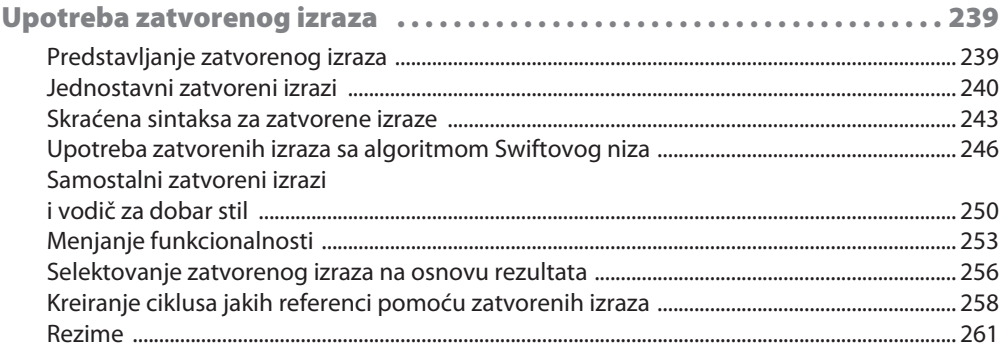

### **POGLAVLJE 13**

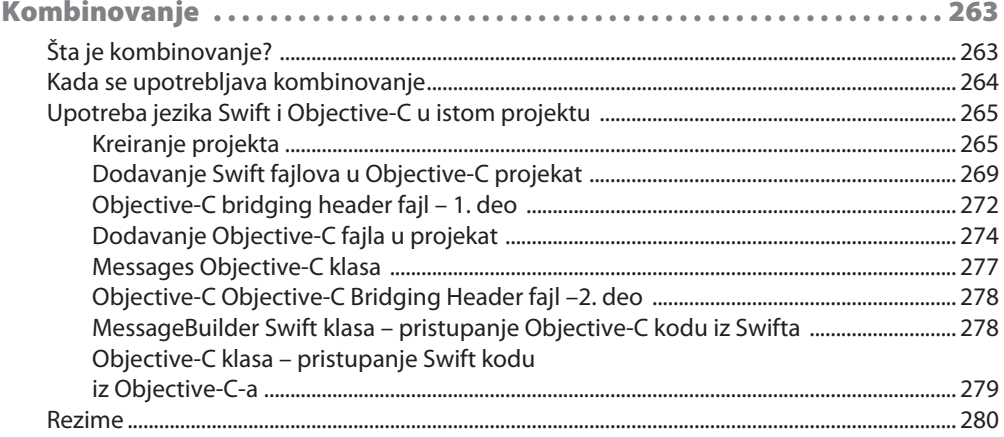

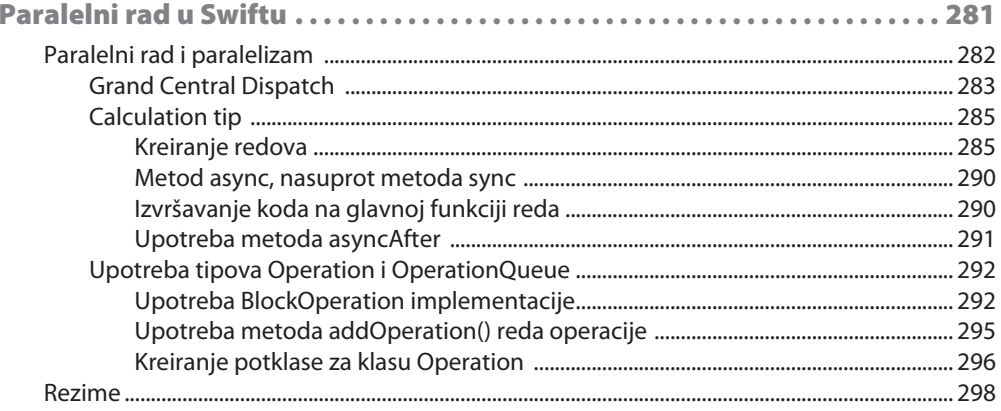

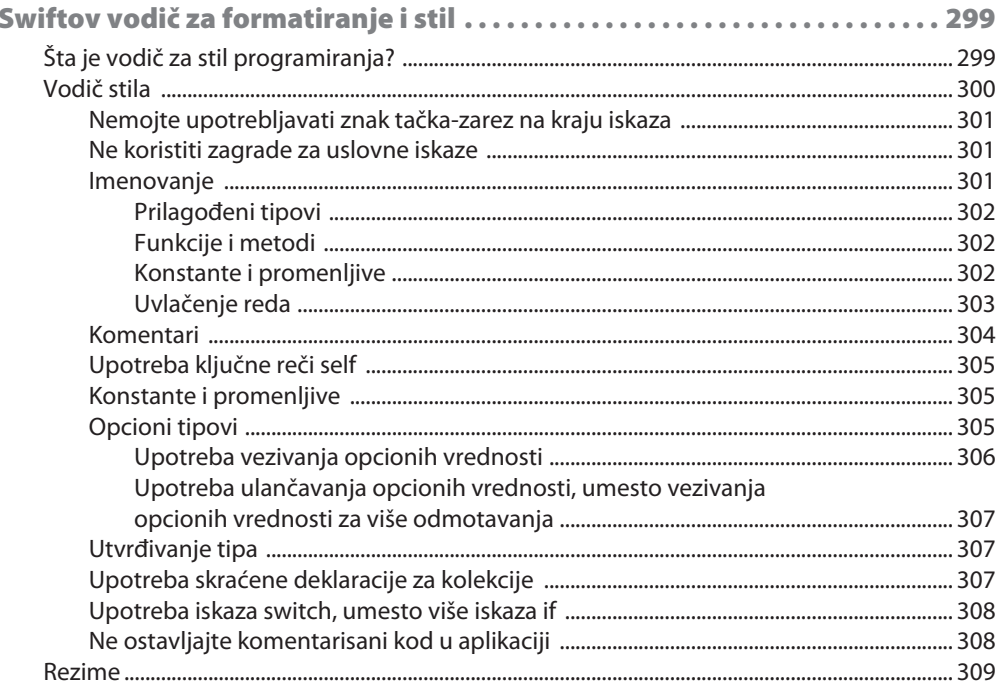

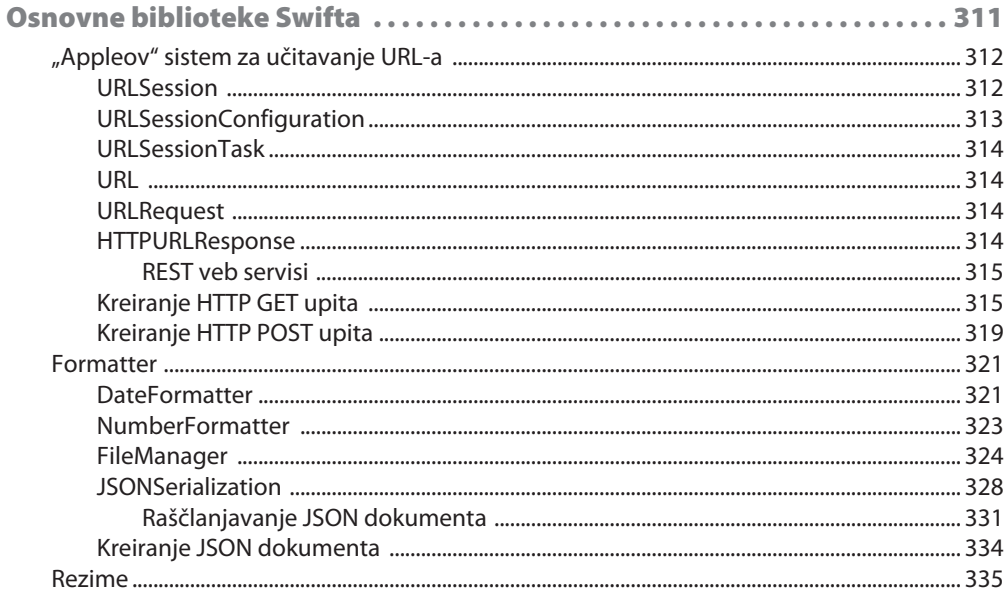

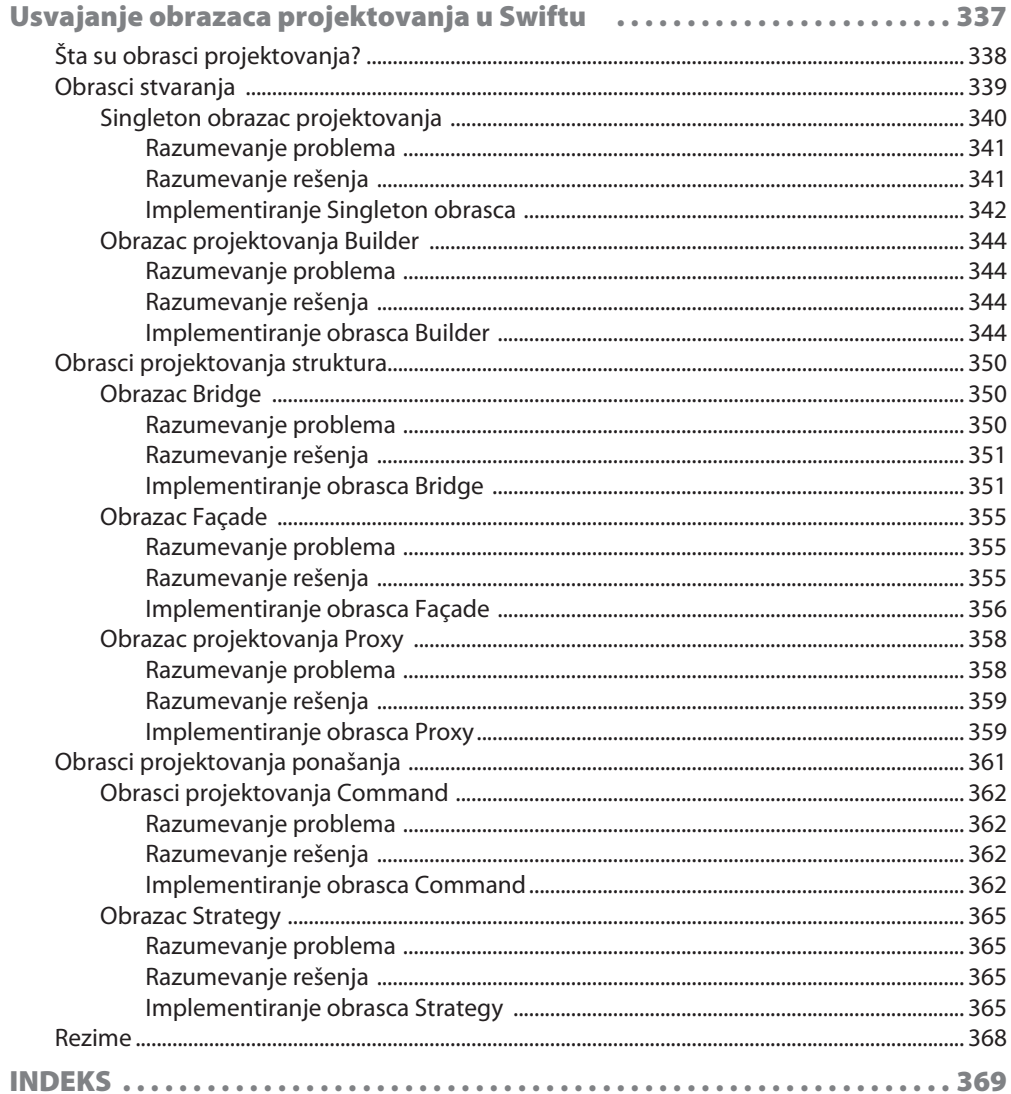

# **UVOD**

Swift je danas glavni jezik Apple razvoja. Vitalni je deo veštine svakog iOS i OS X programera; pomaže im da izgrade najimpresivnije i popularne aplikacije na App Storeu – vrste aplikacija koje su važne za svakodnevnu upotrebu iPhone i iPad korisnika.

# **Šta obuHvata ova knjiga**

U Poglavlju 1, "*Prvi koraci u Swiftu*", prikazaćemo kako da pokrenete i upotrebite Playground za eksperimentisanje sa Swift programiranjem. Takođe ćemo opisati osnovne sintakse jezika Swift i pravilne stilove jezika.

U Poglavlju 2, "*Učenje o promenljivim, konstantama, nizovima i operatorima*", naučićete kako se upotrebljavaju promenljive i konstante u Swiftu. Takođe ćete upoznati različite tipove podataka i način na koji mogu da se upotrebe operatori u Swiftu.

U Poglavlju 3, "*Upotreba Swift kolekcija i Tuple Typea*", opisano je kako mogu da se upotrebe tipovi Swift kolekcija za čuvanje sličnih podataka. Ovi tipovi kolekcija su rečnici i tipovi niza. Takođe je opisano kako se upotrebljavaju tipovi podataka Cocoa i Foundation u Swiftu.

Poglavlje 4, "*Kontrola toka i funkcije"*, sadrži opis kontrole toka i funkcije u Swiftu. Veoma je važno da shvatite koncepte u ovom poglavlju pre nego što nastavite učenje. Svaka aplikacija koju pišemo, osim jednostavne aplikacije Hello World, u velikoj meri će se oslanjati na iskaze kontrole toka i funkcije.

Poglavlje 5, "Klase i strukture", posvećeno je Swiftovim klasama i strukturama. Pregledaćemo koje su njihove sličnosti i razlike. Takođe ćemo opisati kontrolu pristupa i objektno-orijentisano projektovanje. Zaključićemo ovo poglavlje opisom upravljanja memorijom u Swiftu.

U Poglavlju 6, "*Upotreba protokola i ekstenzija protokola*", detaljno ćemo opisati protokole i ekstenzije protokola, jer su protokoli veoma važni u Swift jeziku, a njihovo razumevanje će vam pomoći da pišete fleksibilan i ponovo upotrebljiv kod.

Poglavlje 7, "Protokolno-orijentisano projektovanje", sadrži opis najbolje prakse protokolno-orijentisanog projektovanja u Swiftu. To će biti kratak pregled onoga što je opisano u knjizi "Protocol-Oriented Programming (POP)".

### UVOD

U Poglavlju 8, "Pisanje bezbednijeg koda sa dostupnošću i mogućnošću rukovania greš*kama*", upoznaćete Swiftovu funkciju za rukovanje greškama, koja je veoma važna za pisanje bezbednog koda. Iako nije potrebno da koristimo ovu funkciju u svojim prilagođenim tipovima, ipak nam pruža jedinstven način da rukujemo greškama i da ih ispravimo. Apple je takođe počeo da koristi ovu funkciju za rukovanje greškama u svom radnom okviru. Preporučljivo je da koristimo funkciju za rukovanje greškama u našem kodu.

U Poglavlju 9, "*Prilagođeno indeksiranje*", opisaćemo kako može da se upotrebi prilagođeno indeksiranje u klasama, strukturama i nabrajanjima. Indeksi u Swiftu mogu da se upotrebe za pristupanje elementima u kolekciji. Takođe mogu da se definišu prilagođeni indeksi za klase, strukture i nabrajanja.

U Poglavlju 10, "*Upotreba opcionih tipova"*, saznaćete šta su opcioni tipovi i koji su načini za njihovo odmotavanje i opciono ulančavanje. Za programera koji sada uči Swift opcioni tipovi mogu da budu jedna od stavki za učenje koja najviše zbunjuje.

U Poglavlju 11, *"Upotreba generičkih tipova*", opisaćemo kako Swift implementira generičke tipove. Generički tipovi omogućavaju da se piše veoma fleksibilan i ponovo upotrebljiv kod kojim se izbegava dupliranje.

U Poglavlju 12, "*Upotreba zatvorenog izraza*", naučićete kako da definišete i upotrebite zatvorene izraze u kodu. Zatvoreni izrazi u Swiftu su slični blokovima koje sadrži Objective-C, ali je u njima mnogo čistiji i jednostavniji način upotrebe sintakse. Ovo poglavlje ćemo zaključiti odeljkom o načinu izbegavanja ciklusa jakih referenci pomoću zatvorenih izraza.

U Poglavlju 13, "*Upotreba funkcija Mix i Match*", opisaćemo mešanje i uklapanje i prikazaćemo kako može Swift da se kod uključi u Objective-C projekte i Objective-C kod u Swift projekte. Za sve aplikacije i radne okvire koji su napisani u Objective-Cu, važno je da omoguće međusobnu saradnju Swifta i Objective-Ca.

U Poglavlju 14, "*Paralelni rad u Swiftu*", prikazaćemo kako se upotrebljavaju Grand Central Dispatch i Operation Queues za dodavanje paralelnog rada i paralelizma u aplikacije. Razumevanje i poznavanje načina za dodavanje paralelnog rada i paralelizma u aplikacije može značajno da poboljša korisničko iskustvo.

U Poglavlju 15, "*Swiftov vodič za formatiranje i dodelu stila*", definisaćemo vodič za stilove Swift jezika koji mogu da se upotrebe kao šabloni za poslovne programere koji treba da kreiraju vođice stila, jer većina preduzeća ima vođice stila za različite jezike koje koriste.

Poglavlje 16, "Osnovne biblioteke Swifta", posvećeno je o upotrebi Swiftovih osnovnih biblioteka, uključujući čitanje/pisanje fajlova, osnovne oblike mreže i JSON raščlanjavanje.

U Poglavlju 17, "*Usvajanje obrazaca projektovanja u Swiftu*", prikazaćemo kako se implementiraju neki od najosnovnijih obrazaca projektovanja u Swiftu. Obrazac projektovanja identifikuje uobičajene probleme razvoja softvera i obezbeđuje strategiju za njihovo rešavanje.

# **Šta je potrebno za ovu knjigu**

Da biste pratili primere u ovoj knjizi, potreban vam je Apple računar sa instaliranim OS X 10.11 ili novijim operativnim sistemom. Takođe treba da instalirate Xcode verziju 8.0 ili noviju sa Swift verzijom 3 ili novijom.

# **Za koga je ova knjiga**

Ova knjiga je namenjena programerima koji žele da "zarone" u najnoviju verziju Swifta. Ako ste programer koji najbolje uči gledanjem i upotrebom koda, onda je ova knjiga upravo za vas. Osnovno razumevanje "Appleovih" alatki je korisno, ali nije obavezno.

# **Konvencije**

U ovoj knjizi pronaći ćete veliki broj stilova teksta koji predstavljaju različite vrste informacija. Evo i nekih primera ovih stilova i objašnjanja njihovog značenja.

Reči koda u tekstu, nazivi tabela baze podataka, nazivi direktorijuma, nazivi fajlova, ekstenzije fajla, nazivi putanja, kratki URL-ovi, korisnički unos i Twitter identifikatori su prikazani na sledeći način: "Kada pokušamo da promenimo konstantu speedOfLightKmSec, biće prikazan izveštaj o grešci".

Blok koda je postavljen na sledeći način:

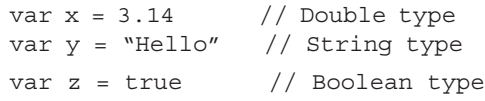

Novi termini i važne reči su napisani masnim slovima. Reči koje vidite na ekranu, na primer, u menijima ili okvirima za dijalog, biće prikazane u tekstu na sledeći način: "Iz ovog menija ćemo želeti da selektujemo opciju Create a new Xcode project".

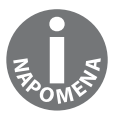

Upozorenja ili važne napomene će biti prikazani u ovakvom okviru.

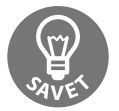

Saveti i trikovi prikazani su ovako.

# **Korisnička podrška**

Sada ste ponosni vlasnik "Packt" knjige, a mi imamo mnogo štošta da vam ponudimo da bisno vam pomogli da dobijete maksimum iz svoje narudžbine.

# **Preuzimanje primera koda**

Možete da preuzmete fajlove sa primerima koda za ovu knjigu sa vašeg naloga na adresi http://www.kombib.rs/preuzimanje/kod/Swift-3\_Code.zip. Kada su fajlovi preuzeti, ekstrahujte direktorijum, koristeći najnoviju verziju:

- $\blacksquare$  WinRAR / 7-Zip za Windows
- $\Box$  Zipeg / iZip / UnRarX za Mac
- $\Box$  7-Zip / PeaZip za Linux

# **Preuzimanje slika u boji za ovu knjigu**

Takođe smo obezbedili PDF fajl koji sadrži snimke u boji ekrana/dijagrama upotrebljenih u ovoj knjizi. Slike u boji će vam pomoći da bolje razumete promene u ispisu. Možete da preuzmete ovaj fajl sa adrese:

http://knjige.kombib.rs/images/MasteringSwift3\_ColorImages.pdf.

# **Štamparske greške**

Iako smo preduzeli sve mere da bismo obezbedili tačnost sadržaja, moguće su greške. Ako pronađete grešku u nekoj od naših knjiga (u tekstu ili u kodu), bili bismo zahvalni ako biste nam to prijavili. Na taj način možete da poštedite druge čitaoce od frustracija, a nama da pomognete da poboljšamo naredne verzije ove knjige. Ako pronađete neku štamparsku grešku, molimo vas da nas obavestite, tako što ćete posetiti stranicu http://www.packtpub. com/submit-errata, selektovati knjigu, kliknuti na link Errata Submission Form i uneti detalje o grešci koju ste pronašli. Kada je greška verifikovana, vaša prijava će biti prihvaćena i greška će biti aploudovana na naš web sajt ili dodata u listu postojećih grešaka, pod odeljkom Errata za određeni naslov.

Da biste pregledali prethodno prijavljene greške, posetite stranicu https://www.packtpub. com/books/content/support i unesite naslov knjige u polje za pretragu. Tražena informacija će biti prikazana u odeljku Errata.

# **Piraterija**

Piraterija autorskog materijala na Internetu je aktuelan problem na svim medijima. Mi u "Packtu" zaštitu autorskih prava i licenci shvatamo veoma ozbiljno. Ako pronađete ilegalnu kopiju naših knjiga, u bilo kojoj formi na Internetu, molimo vas da nas o tome obavestite i da nam pošaljete adresu lokacije ili naziv web sajta da bismo mogli da podnesemo tužbu.

Kontaktirajte sa nama na adresi copyright@packtpub.com i pošaljite nam link ka sumnjivom materijalu.

Bićemo vam zahvalni na pomoći u zaštiti naših autora, koja će omogućiti da vam pružimo vredan sadržaj.

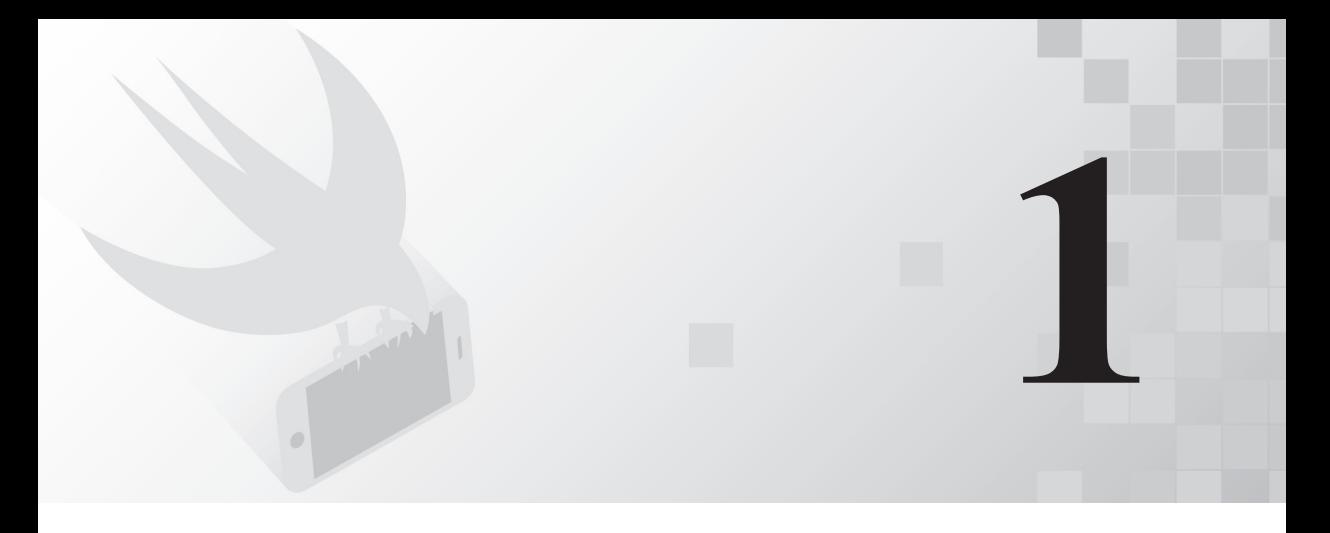

# Prvi koraci u Swiftu

Od svoje 12. godine, kada sam napisao svoj prvi program u BASIC programskom jeziku, programiranje je moja strast. Čak i kada je programiranje postalo moja karijera, i dalje je ostalo više strast nego posao, ali, u poslednjih nekoliko godina, ta strast je oslabila. Nisam bio siguran zašto se to dogodilo. Pokušao sam da strast povratim nekim sporednim projektima, ali ništa nije vratilo uzbuđenje koje sam ranije osećao. Zatim se desilo nešto divno - "Apple" je objavio Swift, toliko uzbudljiv i napredan jezik da mi je ponovo učinio programiranje interesantnim!

U ovom poglavlju ćete naučiti:

- $\blacksquare$  šta je Swift
- $\Box$  koje su funkcije Swifta
- šta su Playgroundi
- kako se upotrebljavaju Playgroundi
- koje su osnovne sintakse Swift jezika

# **Šta je swiFt?**

Swift je "Appleov" novi programski jezik, predstavljen na WWDC-u (Worldwide Deve**lopers Conference**) 2014. godine, uz integrisano razvojno okruženje Xcode 6 i OS 8. Swift je, verovatno, najznačajnije izdanje na WWDC-u 2014, a veoma malo ljudi, uključujući "Apple" insajdere, znalo je za postojanje ovog projekta pre nego što je objavljen.

Bilo je očaravajuće, čak i za "Appleove" standarde, što je Swift toliko dugo bio tajna. "Apple" je još jednom privukao veliku pažnju na WWDC-u 2015, kada su objavljeni Xcode 7 i Swift 2. Swift 2 je bio veliko poboljšanje Swift jezika. U toku konferencije *Chris Lattner* je rekao da je značajan deo poboljšanja zasnovan na direktnim povratnim informacijama koje je "Apple" primio od programerske zajednice.

U decembru 2015. godine "Apple" je zvanično izdao Swift kao projekat otvorenog koda i pokrenuo je veb sajt swift.org, koji je posvećen zajednici Swift otvorenog koda. Swift skladište se nalazi na "Appleovoj" GitHub stranici (http://github.com/apple). Swift razvojno skladište (https://github.com/apple/swift-evolution) prati napredak Swifta, dokumentujući predložene promene. U razvojnom skladištu možete da pronađete listu predloženih promena koje su prihvaćene i onih koje su odbijene. Ako vas interesuje u kom pravcu se razvija Swift, treba da pregledate ovo skladište. Interesantno je napomenuti da Swift 3 sadrži nekoliko poboljšanja koje je preporučila zajednica programera.

Swift 3 **nije** izvorno kompatibilan sa prethodnim verzijama Swift jezika. On sadrži osnovne promene u samom jeziku i biblioteci Swift standarda. Jedan od osnovnih ciljeva autora Swifta 3 je da on bude kompatibilan na više platformi, tako da kod koji se napiše za jednu platformu bude kompatibilan na svim drugim platformama. To znači da će kod koji se napiše za Mac OS funkcionisati i na Linuxu, mada određeni radni okviri, kao što je UIKit, možda neće biti kompatibilni sa drugim platformama.

Razvoj Swifta je započeo 2010. godine Chris Lattner, koji je implementirao veći deo osnovne strukture jezika, za čije je postojanje znala samo nekolicina ljudi. Tek su krajem 2011. godine i drugi programeri počeli da sarađuju na projektu Swift, a u julu 2013. godine on je postao glavni fokus grupe Apple Developer Tools.

Chris Lattner je počeo da radi u "Appleu" u leto 2005. godine. Obavljao je više funkcija u Developer Tools grupi, u kojoj je trenutno direktor i arhitekta. Na svojoj stranici (http:// www.nondot.org/sabre/) navodi da je Xcodeov Playground (malo kasnije u ovom poglavlju možete da pročitate više o Playgroundu) postao njegova lična strast, zato što programiranje čini interaktivnijim i prihvatljivijim. Mi ćemo upotrebljavati često Playground u ovoj knjizi kao platformu za testiranje i eksperimentisanje. Od verzije iOS 10, moći ćemo da upotrebimo Swift Playground na iPadu.

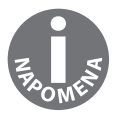

Mogućnost upotrebe Swift Playgrounda na iPadu je za mene veoma uzbudljivo, jer olakšava učenje programiranja korišćenjem Swift jezika. Jedva čekam da pokažem svojim ćerkama kako da upotrebe Playground na svojim iPadovima.

Postoji mnogo sličnosti između Swifta i Objective-C-a. Swift preuzima čitljivost imenovanih parametara i dinamičkog modelovanja objekta Objective-C-a. Kada govorimo o Swiftu kao o modelu dinamičkog objekta, mi govorimo o mogućnosti promene tipova prilikom pokretanja. To uključuje dodavanje novih (osnovnih) i promenu/proširenje postojećih tipova.

Postoje i značajne razlike između Swifta i Objective-C-a. Swiftova sintaksa i formatiranje su mnogo sličniji sintaksi i formatiranju u Pythonu nego u Objective-C-u, ali je "Apple" zadržao velike zagrade. Swift zahteva, u stvari, upotrebu tih zagrada za kontrolne iskaze, kao što su if i while, što eleminiše greške, kao što je greška goto fail u "Appleovoj" SSL biblioteci.

Osim toga, Swift je izgrađen da bude brz. Na WWDC-u 2014 "Apple" je prikazao veliki broj odrednica koje su pokazale da je Swift značajno nadmašio Objective-C. Swift koristi LLVM kompajler koji je uključen u Xcode 7 za transformisanje Swift koda u visokooptimizovani izvorni kod koji je podešen tako da se dobije maksimum iz modernog "Appleovog" hardvera.

# **Funkcije Swifta**

Kada je Apple objavio da je Swift, u stvari, Objective-C bez C-a, saznali smo samo polovinu priče. Objective-C je nadskup C-a i obezbeđuje objektno-orijentisane mogućnosti i dinamičko pokretanje za C jezik. To znači da je za Objective-C "Apple" morao da održava kompatibilnost sa C-om, što je ograničilo poboljšanja koja su mogla da budu izvršena u Objective-C jeziku. Na primer, "Apple" nije mogao da promeni način funkcionisanja iskaza switch i da istovremeno zadrži kompatibilnost sa jezikom C.

Pošto Swift ne treba da održava istu kompatibilnost sa C-om, kao što treba čini Objective-C, "Apple" je mogao slobodno da doda funkcije/poboljšanja u jezik. To mu je omogućilo da uključi najbolje funkcije iz mnogih najpopularnijih i modernih jezika, kao što su ObjectiveC, Python, Java, Ruby, C#, Haskell i mnogi drugi.

U sledećem grafikonu prikazana je lista nekih od najinteresantnijih poboljšanja koja uključuje Swift:

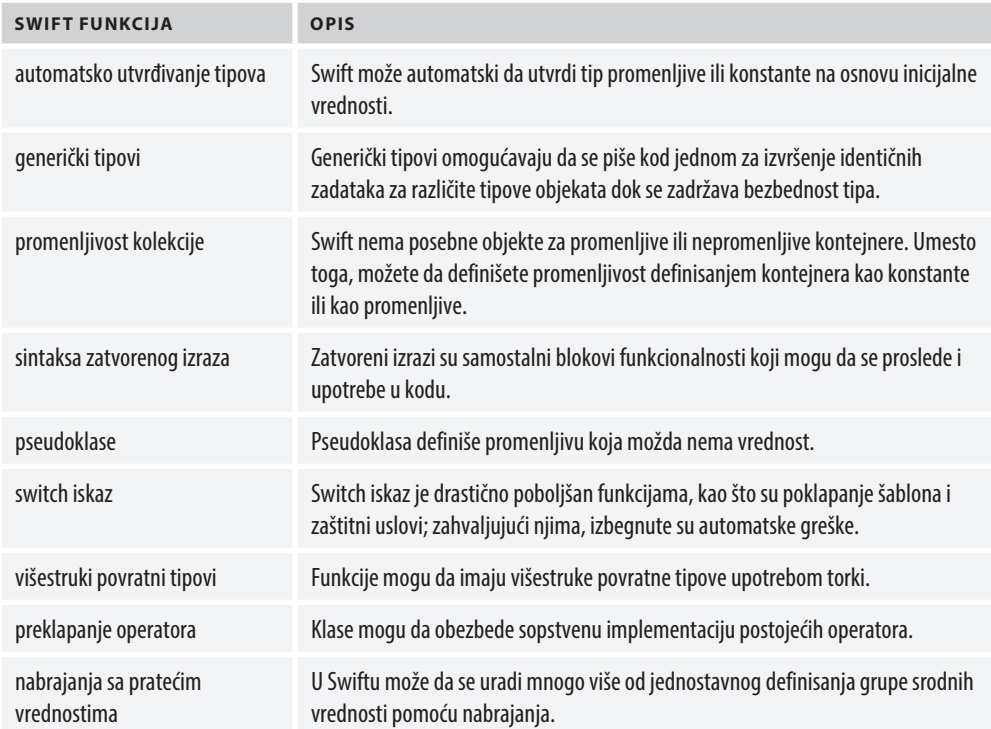

Postoji jedna funkcija koju nisam pomenuo u prethodnoj tabeli, zato što ona tehnički nije funkcija Swifta, već Xcodea i kompajlera. To je **Mix and match**. Ona omogućava da kreiramo aplikacije koje sadrže Objective-C i Swift fajlove. To omogućava da sistematski ažuriramo aktuelne Objective-C aplikacije pomoću Swift klasa i da upotrebimo Objective-C biblioteke/radne okvire u Swift aplikacijama.

Pre nego što započnemo naše "putovanje" u predivan svet Swift programiranja, hajde da malo skrenemo sa puta i da posetimo mesto koje volim od kada sam bio dete – igralište (playground).

# **Playground**

Kada sam bio mali, najbolji deo dana je bio odlazak na igralište. Uopšte mi nije bilo bitno koja igra se igra; znao sam da će biti zanimljivo sve dok smo na igralištu. Kada je "Apple" predstavio Playground kao deo Xcodea 6, pitao sam se da li "Apple" može da učini svoj Playground toliko zanimljivim kao što su bila igrališta iz moje mladosti. Iako "Appleov" Playground ne može da bude toliko zanimljiv kao što je bilo šutiranje lopte kada sam imao devet godina, uveo je zabavu u eksperimentisanje i igranje kodom.

# **Početak rada u Playgroundu**

Playground je interaktivno radno okruženje koje omogućava da pišemo kod i odmah vidimo rezultate čim su promene izvršene u kodu. To znači da je upotreba Playgrounda odličan način za učenje i eksperimentisanje u Swiftu.

Playground neverovatno olakšava isprobavanje novih API-ja, kreiranje novih algoritama i demonstriranje kako kod funkcioniše. Mi ćemo u ovoj knjizi koristiti Playground da bismo prikazali kako naš kod funkcioniše. Stoga, pre nego što započnete programiranje u Swiftu, treba da naučite nešto više o Playgroundu i upoznate ovo radno okruženje.

Ne brinite ako Swift kod sada nema mnogo smisla; kako budete napredovali kroz ovu knjigu, smisao koda će početi sve više da se ispoljava. Sada samo imate zadatak da bolje upoznate Playground.

Playground može da ima nekoliko odeljaka; tri odeljka koja ćemo često koristiti u ovoj knjizi su:

- **prostor za kodiranje** Ovo je odeljak u koji unosimo Swift kod.
- **bočna traka za rezultate**  U ovom odeljku su prikazani rezultati koda. Svaki put kada ukucate novu liniju koda, rezultati se ponovo procenjuju i bočna traka sa rezultatima se ažurira novim rezultatima.
- **prostor za ispravljanje grešaka** Ovaj odeljak prikazuje ispis koda i može da bude veoma koristan za ispravljanje grešaka.

Na sledećoj slici prikazano je kako su uređeni odeljci u Playgroundu:

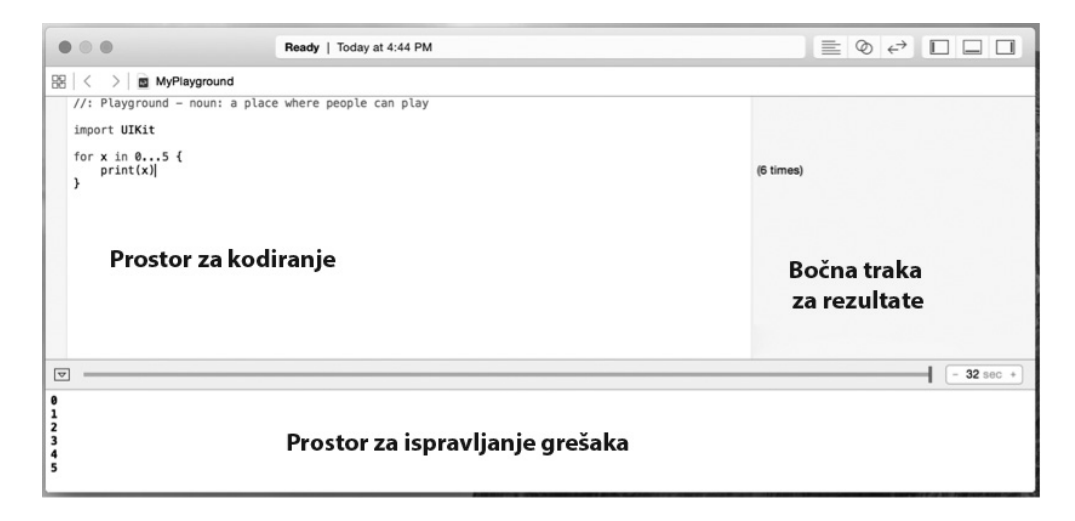

Hajde da otvorimo novi Playground. Prvo treba da pokrenemo Xcode. Kada je Xcode pokrenut, selektovaćemo opciju **Get started with a playground**, kao što je prikazano na sledećoj slici:

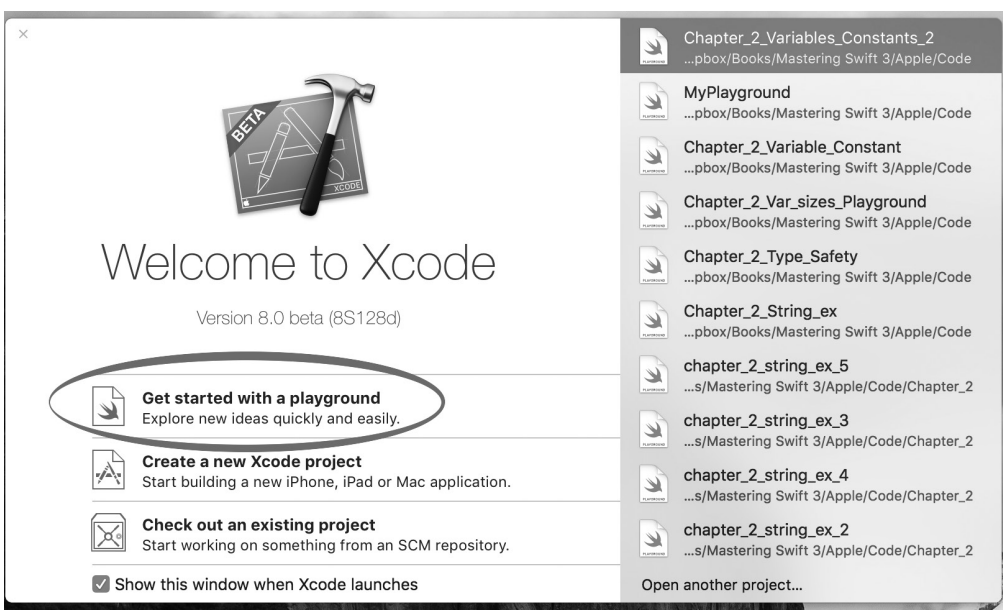

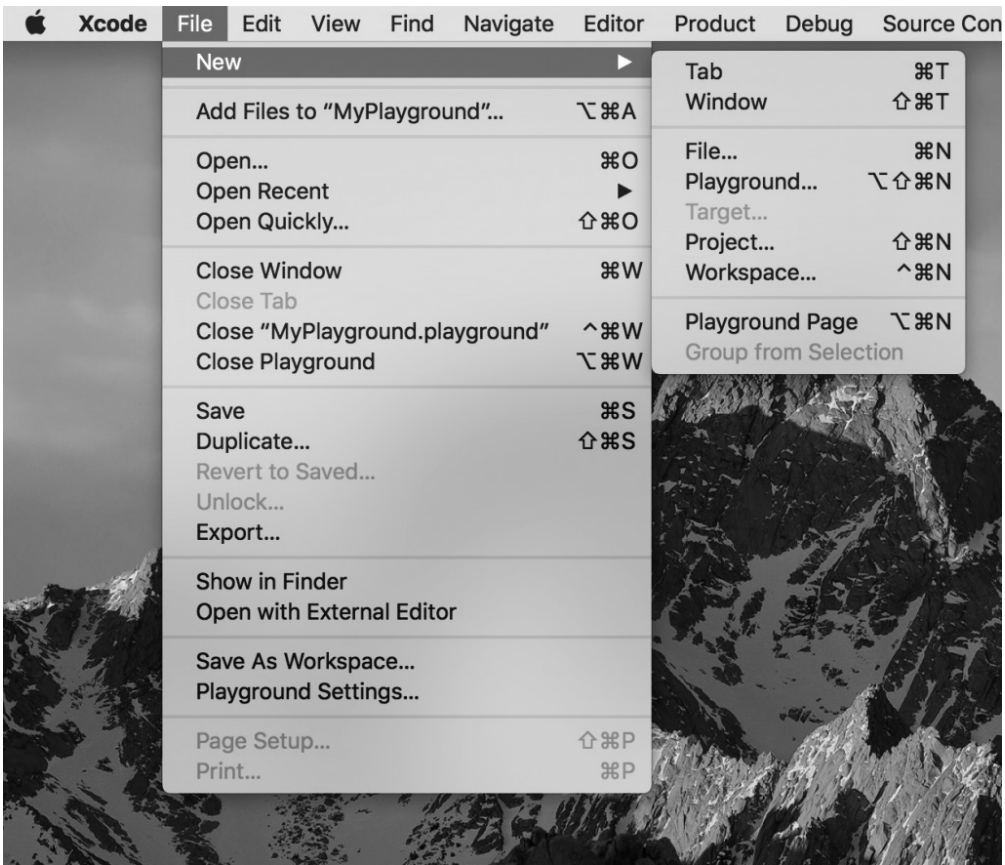

Alternativno, možemo da otvorimo Playground, tako što ćemo kliknuti na File | New u gornjoj liniji menija, kao što je prikazano na sledećoj slici:

### POGLAVLJE 1 **Prvi koraci u Swiftu**

Sada bi trebalo da vidimo ekran sličan onome koji je prikazan na sledećoj slici; ovde možemo da dodelimo naziv za Playground i da selektujemo da li je ovo iOS Playground ili OS X Playground. U većini primera iz ovog poglavlja slobodno možete da izaberete bilo koju opciju - ili iOS ili OS X, ako nije drugačije istaknuto:

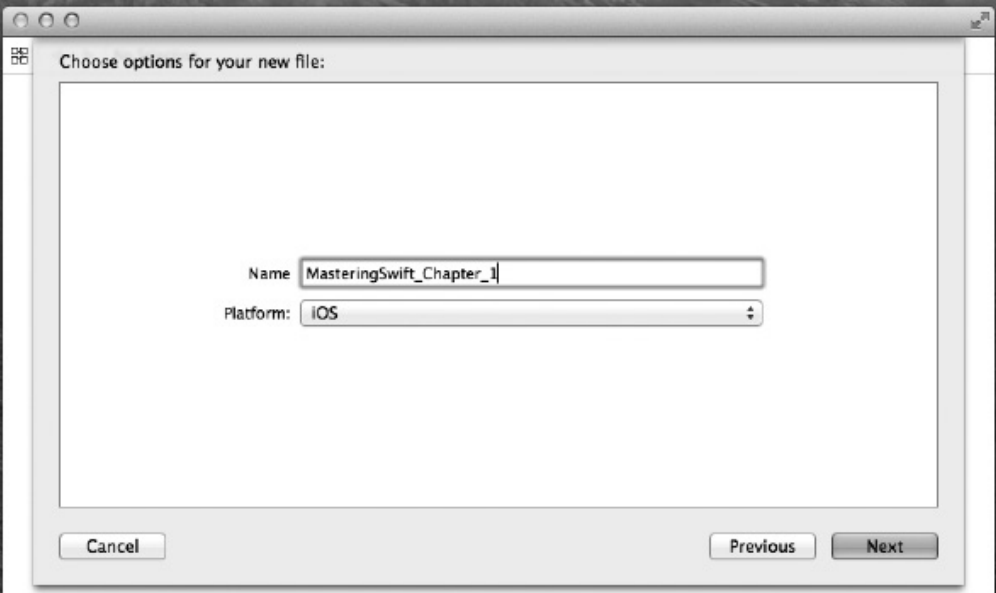

Na kraju, biće zatražena lokacija za snimanje Playgrounda. Nakon što izaberemo lokaciju, Playground će se otvoriti i izgledaće slično kao na sledećoj slici:

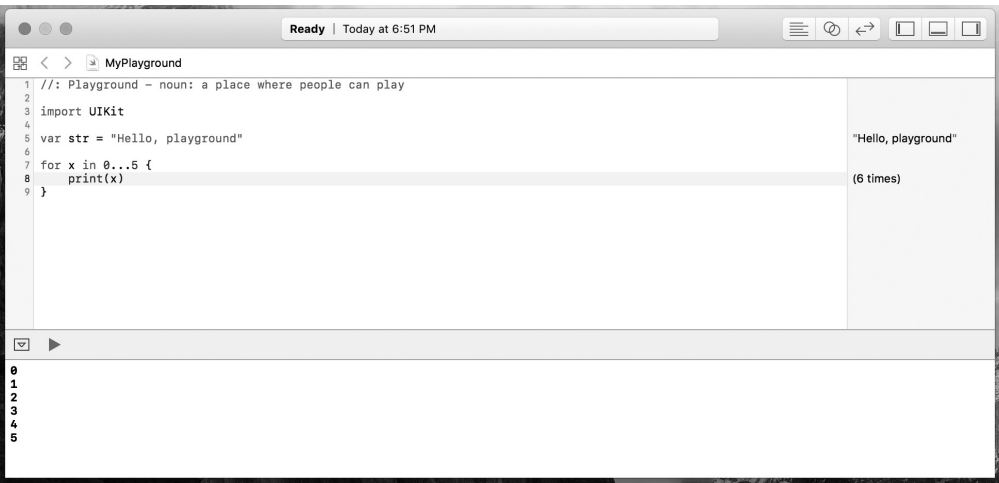

Na prethodnoj slici možete da vidite da prostor za kodiranje Playgrounda izgleda slično prostoru za kodiranje za Xcode projekat. Ono što se razlikuje je bočna traka sa desne strane prozora. Ova bočna traka je mesto na kojem će biti prikazan rezultat koda. Kod na prethodnoj slici importuje iOS UIKit radni okvir i postavlja promenljivu pod nazivom str u Hello, playground niz. Sadržaj str niza možemo da vidimo u bočnoj traci desno od koda. Takođe smo kreirali petlju for koja ispisuje brojeve od 0 do 5 u konzoli.

Prema standardnom podešavanju, novi Playground ne otvara prostor za ispravljanje grešaka. Možemo ovaj prostor da otvorimo ručno, tako što ćemo istovremeno pritisnuti tastere shift + command + Y. Kasnije u ovom poglavlju ćete videti zašto je prostor za ispravljanje grešaka toliko koristan.

# **iOS i OS X Playground**

Kada pokrenemo novi iOS Playground, Playground importuje UIKit (Cocoa Touch). To omogućava pristup UIKit radnom okviru koji obezbeđuje osnovnu infrastrukturu za iOS aplikacije. Kada pokrenemo novi OS X Playground, Playground importuje Cocoa. To omogućava pristup OS X Cocoa radnom okviru.

Ako želimo da eksperimentišemo sa specifičnim funkcijama UIKita ili Cocoa, potrebno je da otvorimo odgovarajući Playground. Na primer, ako želimo da otvorimo iOS Playground i da kreiramo objekat koji predstavlja boju, upotrebićemo UIColor objekat. Ako imamo otvoren OS X playground, upotrebićemo objekat NSColor za predstavljanje boje.

## **Prikazivanje slika u Playgroundu**

Playground je odličan za prikazivanje rezultata koda kao teksta u bočnoj traci za rezultate, ali on može da ponudi mnogo više. Možemo da prikažemo i druge stavke, kao što su slike i grafikoni. Hajde da pogledamo kako možemo da prikažemo sliku u Playgroundu. Prvo treba da učitamo sliku u izvorni direktorijum Playgrounda.

Sledeći koraci omogućavaju učitavanje slike u izvorni direktorijum:

**1.** Započnimo tako što ćemo prikazati bočnu traku Project Navigator. Da bismo to uradili, u gornjoj liniji menija ćemo kliknuti na View | Navigators | Show Project Navigator ili ćemo upotrebiti prečicu na tastaturi command + 1. Project Navigator izgleda slično ovome:

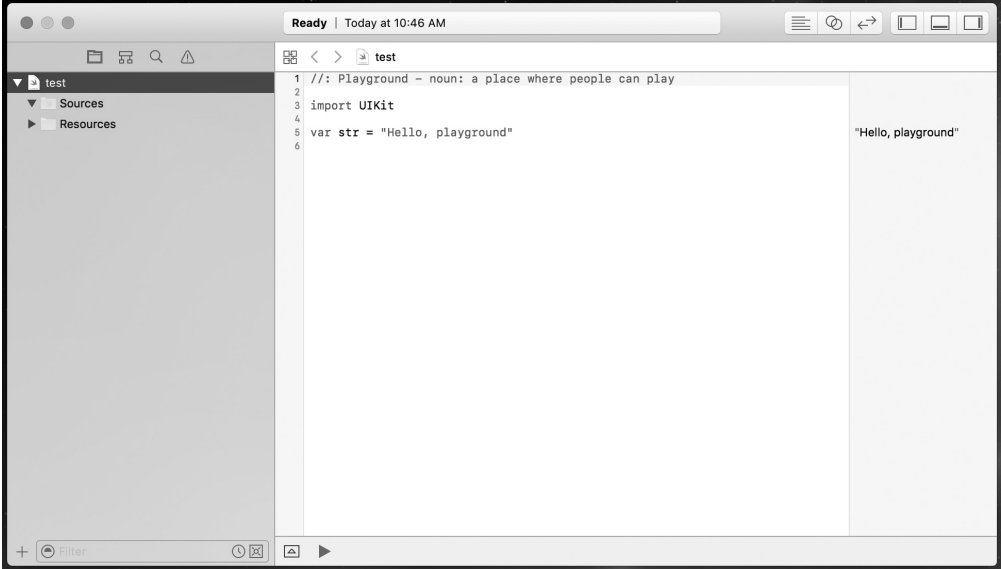

**2.** Kada je otvoren Project Navigator, možemo da prevučemo sliku u direktorijum Resources da bismo mogli da joj pristupimo iz koda. Kada je prevučemo i otpustimo fajl slike u direktorijum, slika će biti prikazana u direktorijumu Resources, kao na sledećoj slici:

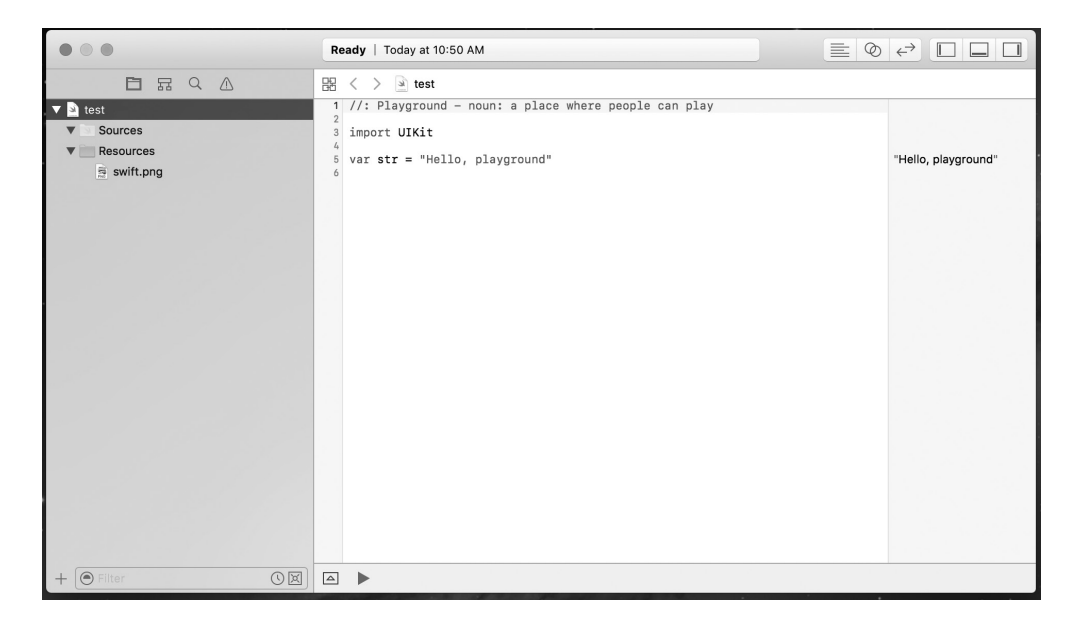

**3.** Sada imamo pristup slici koja se nalazi u direktorijumu Resources unutar koda. Na sledećoj slici prikazano je kako možemo da pristupimo slici. Aktuelni kod koji koristimo za pristup sada nije toliko važan koliko je važno da znamo kako da pristupimo izvorima unutar Playgrounda:

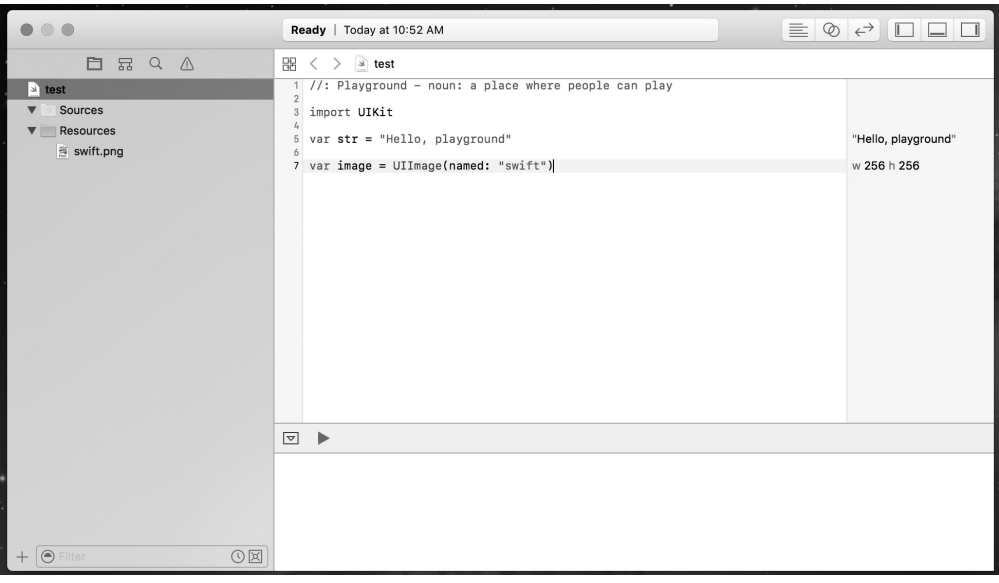

**4.** Da bismo prikazali sliku, potrebno je da postavimo kursor iznad odeljka koji prikazuje širinu i visinu slike u bočnoj traci za rezultate. U našem primeru odeljak za širinu i visinu prikazuje w 256 h 256. Kada postavimo kursor iznad širine i visine, trebalo bi da vidimo dva simbola, kao što je prikazano na sledećoj slici:

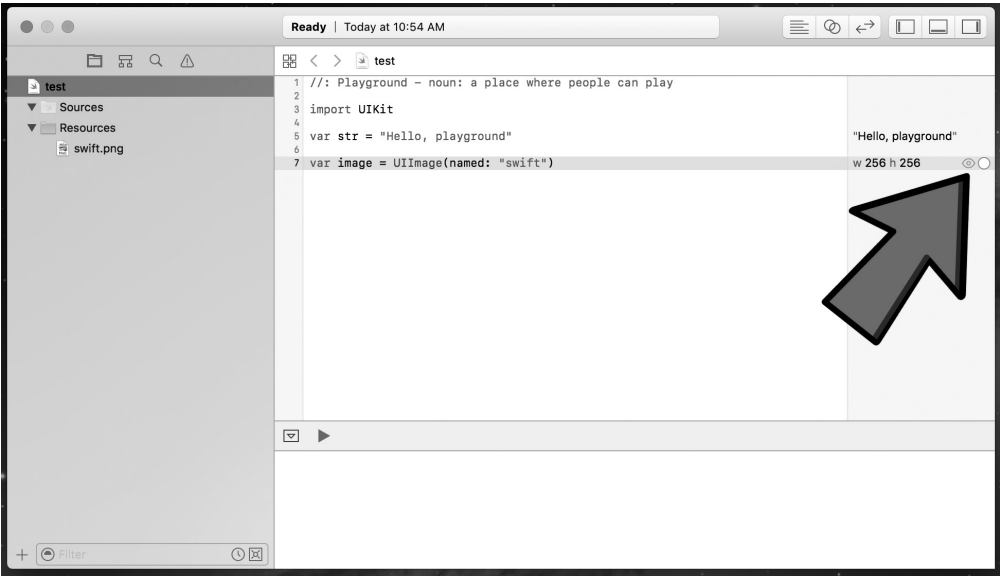

**5.** Možemo da kliknemo na bilo koji simbol da bismo prikazali sliku. Simbol koji ima oblik kruga sa znakom plus će prikazati sliku unutar odeljka za kodiranje u Playgroundu, dok će drugi simbol koji izgleda kao oko prikazati sliku u iskačućem prozoru van Playgrounda. Na sledećoj slici vidite šta će biti prikazano ako kliknemo na simbol kruga sa znakom plus:

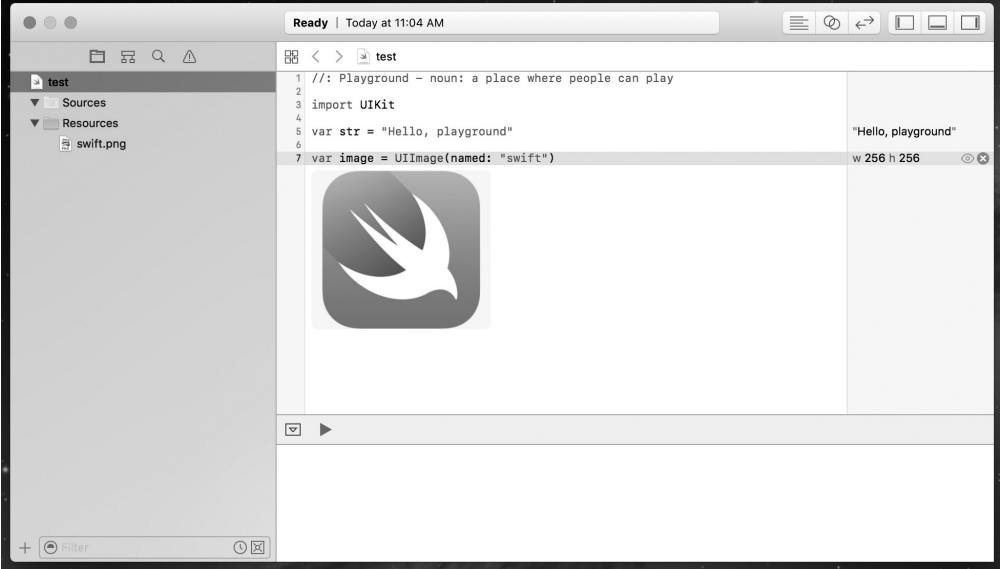

Mogućnost kreiranja i prikazivanja grafikona može da bude veoma korisna kada želimo da vidimo napredak koda. Hajde da vidimo kako možemo da kreiramo i prikažemo grafikone u Playgroundu.

### **Kreiranje i prikazivanje grafikona u Playgroundu**

Kreiranje i prikazivanje grafikona je stvarno korisno kada izrađujemo prototip novih algoritama, zato što grafikoni omogućavaju da vidimo vrednost promenljive tokom celog proračuna. Da biste videli kako funkcioniše prikazivanje pomoću grafikona, pogledajte sledeći Playground:

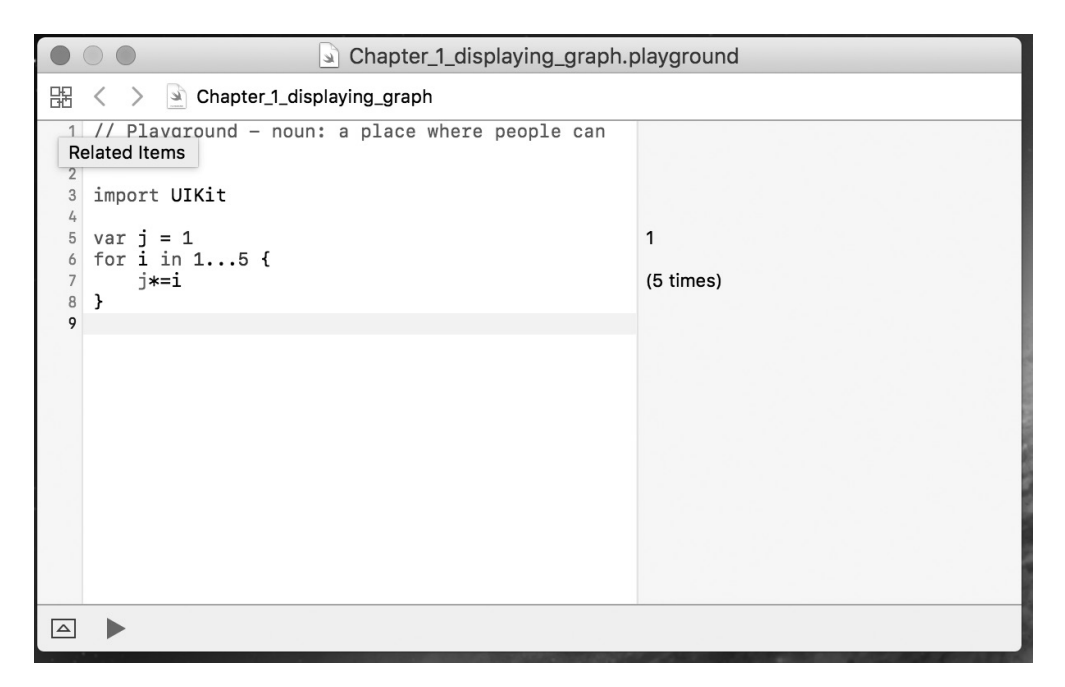

U ovom Playgroundu podesili smo promenljivu j na 1. Zatim smo kreirali petlju for, koja promenljivoj i dodeljuje brojeve od 1 do 5. U svakom koraku u petlji for podesili smo vrednost promenljive j na aktuelnu vrednost promenljive j pomnožene sa vrednošću promenljive i. Grafikon prikazuje vrednosti promenljive j u svakom koraku petlje for. Petlju for ćemo detaljnije opisati kasnije u ovoj knjizi.

Da bismo prikazali grafikon, kliknućemo na simbol oblika kruga sa tačkom. Zatim možemo da pomerimo klizač vremenske linije da bismo videli vrednosti promenljive j u svakom koraku petlje for. U sledećem Playgroundu prikazano je kako će izgledati grafikon:

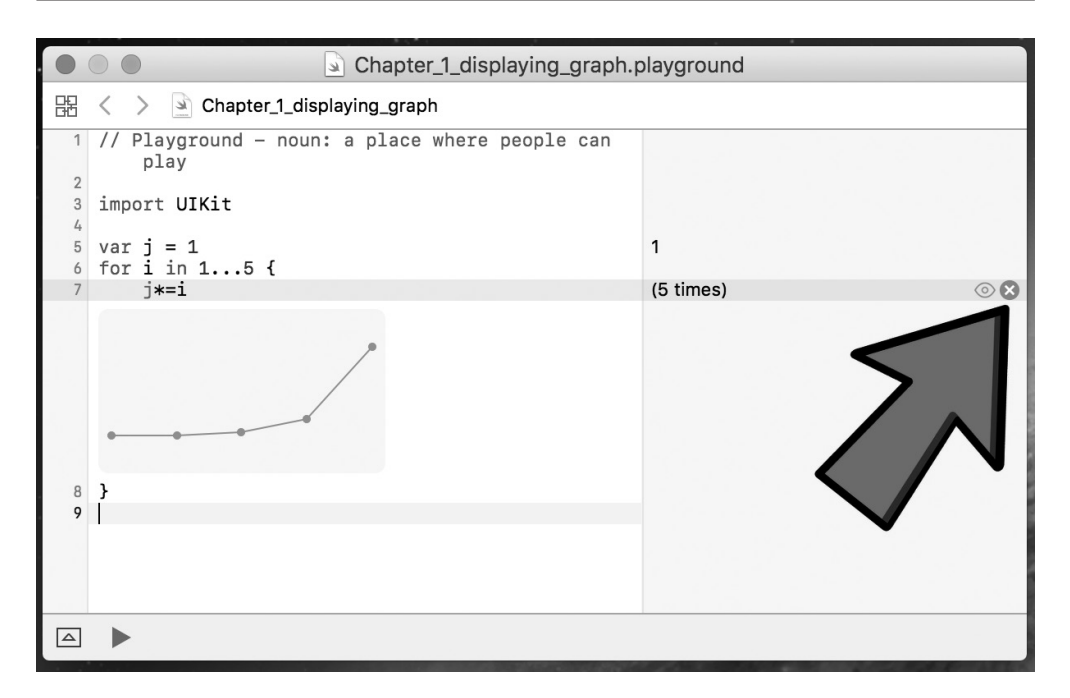

# **Šta nije Playground**

Postoji još mnogo štošta što možemo da uradimo u Playgroundu - samo smo "zagrebali površinu" u ovom našem kratkom uvodu. Pre nego što završimo ovaj kratak uvod, hajde da pogledamo šta Playground nije da biste bolje razumeli kada ne treba da upotrebite Playground:

- **Playground ne treba da se koristi za testiranje performanse**  Perfomansa koju vidimo iz bilo kog koda koji se pokreće u Playgroundu ne predstavlja brzinu kojom će se kod pokretati u projektima.
- **Playground ne podržava interakciju sa korisnikom** Korisnici ne mogu da vrše interakciju sa kodom koji je pokrenut u Playgroundu.
- **Playground ne podržava izvršenje na uređaju**  Ne možemo da pokrenemo kod na eksternom uređaju iz Playgrounda.

## **Sintaksa Swift jezika**

Ako ste Objective-C programer, a nisu vam poznati moderni jezici, kao što su Python ili Ruby, kod na prethodnoj slici će vam, možda, izgledati čudno. Sintaksa Swift jezika se veoma razlikuje od Objective-C-a, koji je, uglavnom, zasnovan na Smalltalku i C-u.

Swift jezik koristi moderne koncepte i sintaksu za kreiranje veoma konciznog i čitkog koda. Takođe je posebno istaknuto eliminisanje uobičajenih programerskih grešaka. Pre nego što započnemo rad u samom Swift jeziku, treba da pogledamo neke od osnovnih sintaksi ovog jezika.

# **Komentari**

Pisanje komentara u Swift kodu se malo razlikuje od pisanja komentara u Objective-C kodu. I dalje možemo da upotrebimo dvostruku kosu crtu // za jednolinijske komentare i /\* i \*/ za višelinijske komentare. Međutim, ako želimo da upotrebimo komentare za dokumentovanje koda, potrebno je da upotrebimo trostruku kosu crtu ///. Za dokumentovanje koda ćemo upotrebiti polja koja Xcode prepoznaje:

- **parametar** Kada započnemo liniju sa parameter {param name}:, Xcode prepoznaje ovo kao opis za parametar.
- **povratna vrednost** Kada započnemo liniju sa returns:, Xcode prepoznaje ovo kao opis za vraćenu vrednost.
- **odredbe** Kada započnemo liniju sa throws:, Xcode prepoznaje ovo kao opis za grešku koju metod može da izazove.

### POGLAVLJE 1 **Prvi koraci u Swiftu**

Na sledećoj slici prikazan je Playground sa primerima za jednolinijske i višelinijske komentare i prikazano je kako se upotrebljvaju polja komentara:

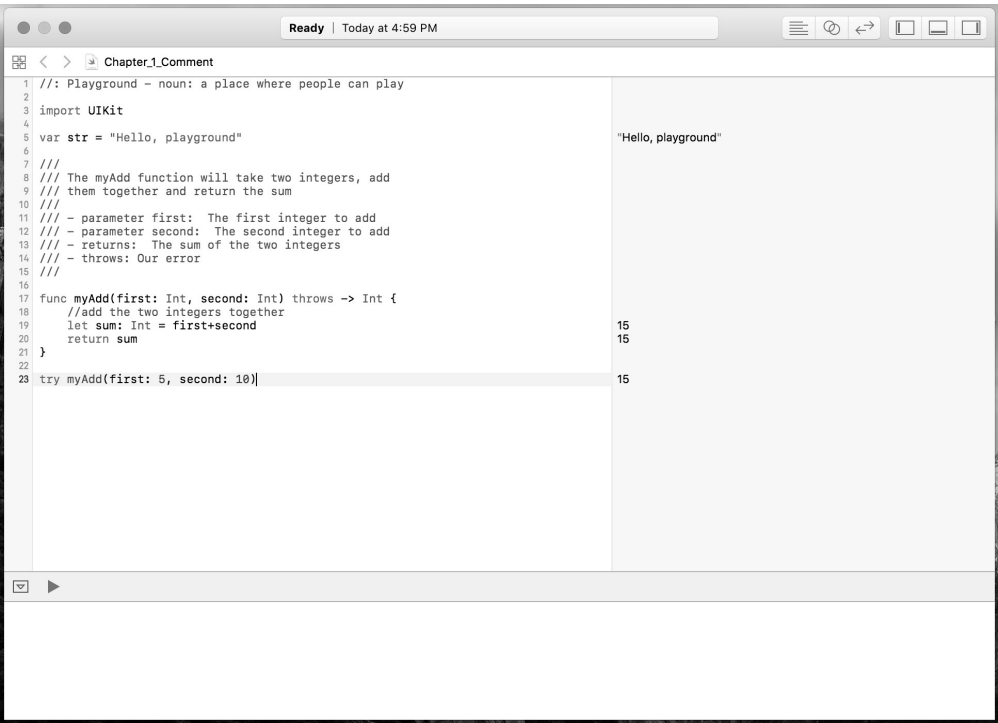

Da bi bili napisani dobri komentari, preporučljivo je da se upotrebe jednolinijski komentari unutar funkcije radi obezbeđenja objašnjenja koda u jednoj liniji. Zatim, treba upotrebiti višelinijske komentare van funkcija i klasa da bi bilo objašnjeno šta funkcija i klasa izvršavaju. Na prethodnoj slici Playground ilustruje dobru upotrebu komentara. Upotrebom odgovarajuće dokumentacije, kao što je urađeno na prethodnoj slici, možemo da upotrebimo funkciju dokumentacije unutar Xcodea. Ako držimo pritisnut taster option, a zatim kliknemo na naziv funkcije bilo gde u kodu, Xcode će prikazati iskačući prozor sa opisom funkcije.

Na sledećoj slici prikazano je kako može izgledati iskačući prozor:

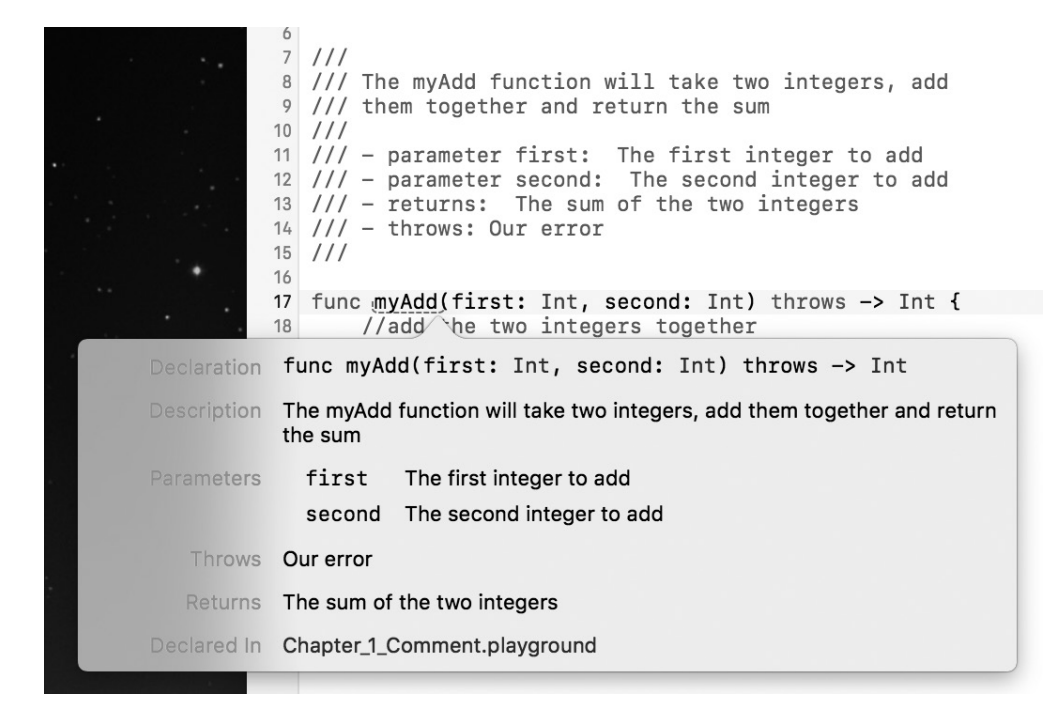

Na slici je prikazana funkcija dokumentacije Xcodea ako držimo pritisnut taster option, a zatim kliknemo na metod myAdd(). Možemo da vidimo da dokumentacija sadrži šest polja:

- **deklaracija** Ovo je deklaracija funkcije.
- **opis** Ovo je opis funkcije, onako kako se prikazuje u komentarima.
- **parametri** Opisi parametara imaju oznaku Parameters: kao prefiks u odeljku komentara.
- odredbe Opis odredbe ima oznaku throws: kao prefiks, a prikazuje koje greške su podigli metodi.
- **vraćene vrednosti** Opis vraćene vrednosti ima oznaku returns: kao prefiks u odeljku komentara.
- **fajl sa deklarisanom funkcijom**  Ovo je fajl u kojem je deklarisana funkcija da bismo mogli lako da ga pronađemo.

### **Znak tačka-zarez**

Možda ste primetili iz primera koda do sada da nismo koristili znak tačka-zarez na kraju linija - on je opcioni u Swiftu, pa su obe linije u Playgroundu na sledećoj slici validne. Možete da vidite rezultate koda u bočnoj traci za rezultate, kao što je prikazano na sledećoj slici:

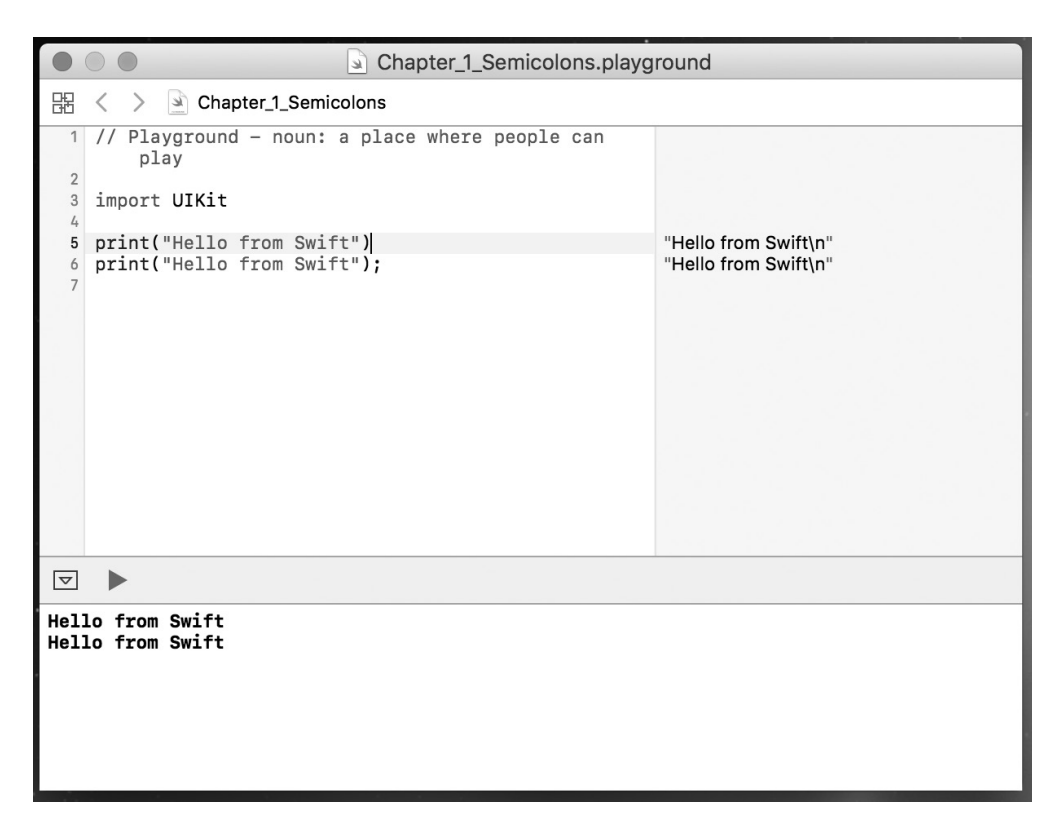

Upotreba znaka tačka-zarez je potrebna samo kada postavljamo uzastopne iskaze u jednoj liniji - na primer, ako imamo liniju kao što je sledeća:

print("Hello from Swift"); return 42

U ovoj situaciji je potreban znak tačka-zarez između iskaza print i return. Preporučljivo je da ne stavljate više iskaza u istu liniju, ali, ako, ipak, želite da ih stavite, ne zaboravite da je potreban i znak tačka-zarez.

Za namenu stila je preporučljivo da ne koristite taj znak u Swift kodu. Ako nameravate da ga koristite u kodu, budite dosledni i upotrebite ga u svakoj liniji koda; međutim, Swift vas neće upozoriti u slučaju da ga izostavite. Još jednom naglašavam da upotreba tog znaka nije preporučljiva u Swiftu.

# **Zagrade**

U Swiftu zagrade oko uslovnih iskaza su opcione; na primer, oba if iskaza u sledećem Playgroundu su validna. Možete da vidite rezultate koda u bočnoj traci.

Za namenu stila preporučljivo je da ne uključite zagrade u kod, osim ako imate više uslovnih iskaza u istoj liniji. Zbog čitkosti, dobra praksa je da postavite zagrade oko pojedinačnih uslovnih iskaza koji se nalaze u istoj liniji.

Vidite sledeći Playground za primere:

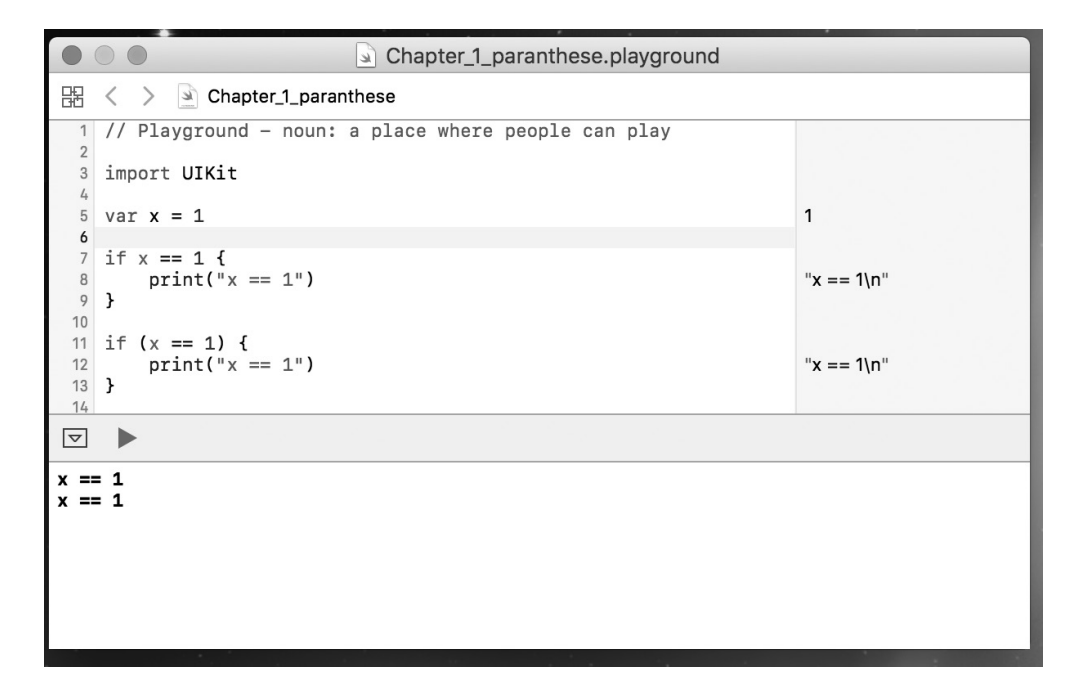

### **Velike zagrade za kontrolne iskaze**

U Swiftu je velika zagrada potrebna iza uslovnih iskaza ili iskaza petlje. To je jedna od bezbednosnih funkcija koje su ugrađene u ovaj jezik. Verovatno je postojalo mnogo bezbednosnih grešaka koje su bile sprečene kada je programer upotrebio velike zagrade. Ove greške su mogle biti sprečene i drugim sredstvima, kao što su testiranje koda i pregled koda, ali je zahtev upotrebe velikih zagrada, po mom mišljenju, dobar bezbednosni standard.

Sledeći Playground prikazuje koju ćemo grešku dobiti ako zaboravimo da uključimo velike zagrade:

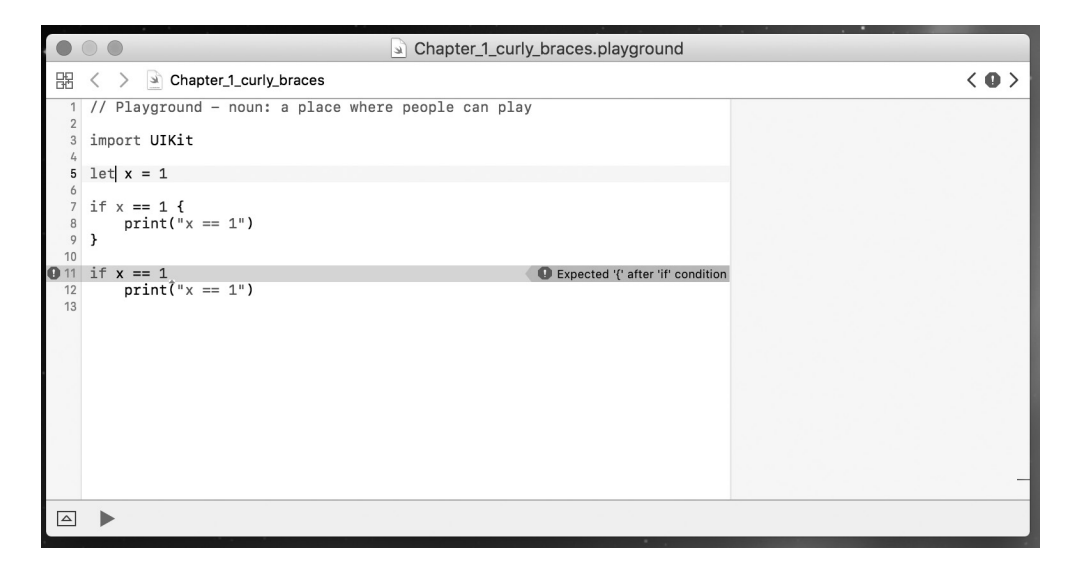

### **Operator dodele ne vraća vrednost**

U većini drugih jezika sledeća linija koda je validna:

if  $(x = 1)$   $\{\}$ 

### **Preuzimanje primera koda**

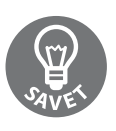

Možete da preuzmete fajlove primera koda sa vašeg naloga na adresi http://www.packtpub.com za sve knjige u izdanju "Packt Publishinga" koje ste kupili. Ako kupite ovu knjigu na nekom drugom mestu, možete da posetite stranicu http://www.packtpub.com/support i da se registrujete; dobićete fajlove direktno na e-mail.

U Swiftu ovaj iskaz nije validan. Upotreba operatora dodele (=) u uslovnom iskazu (if i while) podići će grešku. Ovo je još jedna bezbednosna funkcija koja je ugrađena u Swift. Ona sprečava da programer zaboravi drugi znak jednakosti (=) u iskazu poređenja. Ta greška je prikazana u sledećem Playgroundu:

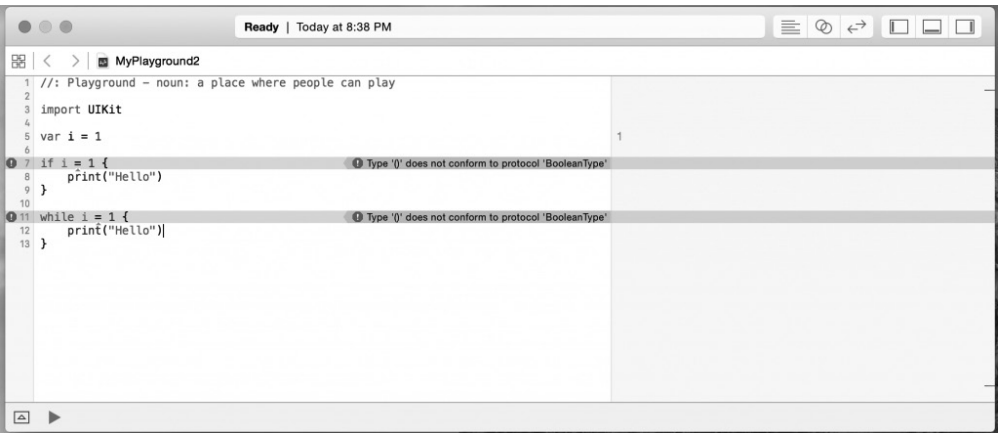

## **Razmaci su opcioni u uslovnim iskazima i iskazima dodele**

I za uslovne iskaze (if i while) i za iskaze dodele (=) razmaci su opcioni. Stoga, u sledećem Playgroundu kodovi The i block i The j block su validni:

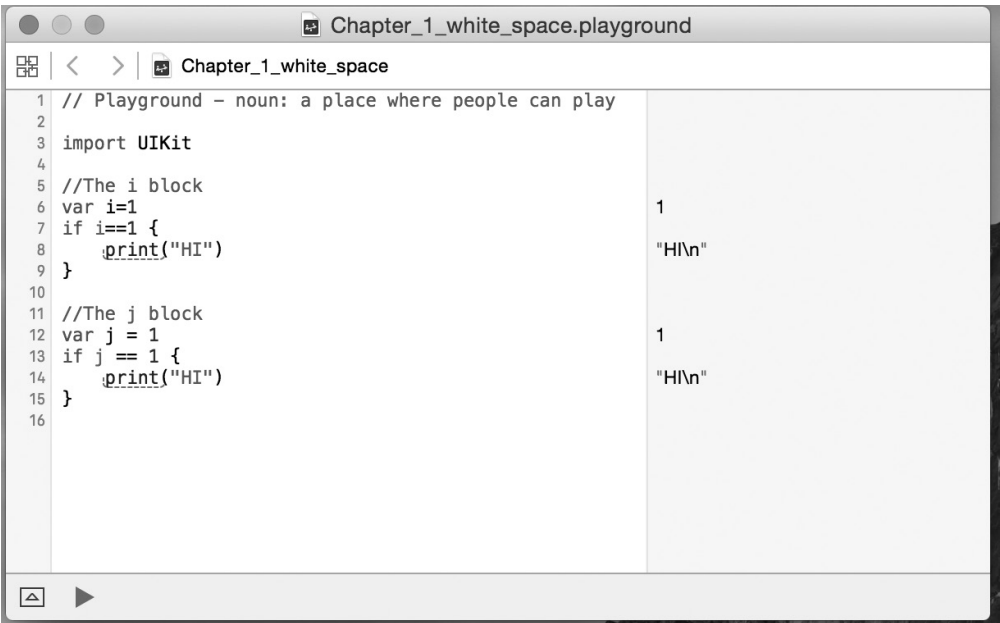

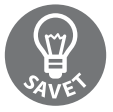

Za stil preporučujem dodavanje razmaka (kao što je The j block, zbog čitkosti), ali ako izaberete jedan stil i dosledno ga koristite, bilo koji stil bi trebalo da bude prihvatljiv.

# **Hello World**

Sve dobre računarske knjige koje su napisane za učenje programskih jezika imaju odeljak koji prikazuje korisniku kako da napiše Hello World aplikaciju. Ni ova knjiga nije izuzetak. Pokazaćemo vam kako da napišete dve različite Hello World aplikacije.

Naša prva Hello World aplikacija će biti tradicionalna Hello World aplikacija koja jednostavno ispisuje Hello World u konzoli. Započećemo kreiranjem novog Playgrounda, kome ćemo dodeliti naziv Chapter\_1\_Hello\_World. Playground može da bude iOS ili OS X Playground.

U Swiftu za štampanje poruke u konzoli upotrebićemo funkciju print(). Ovu funkciju u njenom najosnovnijem obliku upotrebićemo za štampanje jedne poruke, kao što je prikazano u sledećem kodu:

print("Hello World")

Kada upotrebimo funkciju print(), obično želimo da odštampamo više, a ne samo statični tekst.

Možemo da uključimo vrednost promenljivih i/ili konstanti korišćenjem specijalne sekvence karaktera \( ) ili razdvajanjem vrednosti unutar funkcije print() pomoću zareza. U sledećem kodu je prikazano kako se to radi:

```
var name = "Jon"
var language = "Swift"
var message1 = " Welcome to the wonderful world of "
var message2 = ''\(name) Welcome to the wonderful world of \((language)!"
print(name, message1, language, "!")
print(message2)
```
U funkciji print() možemo da definišemo dva parametra koji menjaju način na koji je poruka prikazana u konzoli. Ovi parametri su separator i terminator parametri. Parametar separator definiše niz koji se koristi za razdvajanje vrednosti promenljivih/konstanti u funkciji print(). Prema standardnom podešavanju, funkcija print() razdvaja svaku promenljivu/konstantu pomoću razmaka. Parametar terminator definiše koji karakter je postavljen na kraj linije. Prema standardnom podešavanju, dodat je karakter nove linije na kraj linije.

U sledećem kodu je prikazano kako možemo da kreiramo listu razdvojenu zarezima, koja nema karakter nove linije na kraju:

```
var name1 = "Jon"
var name2 = "Kim"var name3 = "Kailey"
var name4 = "Kara"
print(name1, name2, name3, name4, separator:", ", terminator:"")
```
Postoji još jedan parametar koji možemo da dodamo u funkciju print(). Njegov naziv je toStream. Taj parametar omogućava da preusmerimo ispis funkcije print(). U sledećem primeru preusmerićemo ispis u promenljivu pod nazivom line:

```
var name1 = "Jon"
    var name2 = "Kim"var name3 = "Kailey"
    var name4 = "Kara"
    var line = ""
print(name1, name2, name3, name4, separator:", ", terminator:"", to:&line)
```
Funkcija print() je bila jednostavna, korisna alatka za osnovno ispravljanje grešaka. Nova i poboljšana funkcija print() se može upotrebiti za mnogo više namena.

# **Rezime**

U ovom poglavlju smo prikazali kako da pokrenete i upotrebite Playgrounde za eksperimentisanje u Swift programiranju. Takođe smo opisali osnovne sintakse jezika Swift i pravilne stilove jezika. Poglavlje smo zaključili primerima Hello World.

U sledećem poglavlju ćete naučiti kako se upotrebljavaju promenljive i konstante u Swiftu. Takođe ćete videti različite tipove podataka i način upotrebe operatora u Swiftu.